# **COORDINATOR GUIDE—TECHNICAL STANDARDS**

**Technical Standards Managers and Alternates**

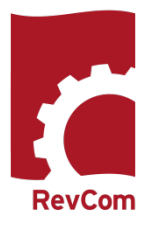

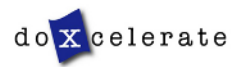

RevCom is used in several installations across the Department of Energy, each with its own nomenclature for the RevCom roles.

**Coordinator (TSM) –***Submits the official position of their organization through the review, edit and consolidation of local comments and data request responses. Assigns reviewers and delegates.*

**Multiple Coordinators** *—An organization can opt to assign more than one TSM. The primary TSM and Alternates are authorized to review comments and submit the organization's package. One or more Alternates can be assigned to an organization.* 

Author (PA) –*Provides original and updated document versions to Administrator. Responds to comments provided in RevCom*

Delegate –*Aids Coordinator in review, edit and consolidation of local comments. Recommends comments for inclusion in official submission.*

Subject Matter Expert (SME, Reviewer, Employee)–Reviews a document and enters applicable *comments and/or explicit data request responses in RevCom.*

Approving Official —(Optional) Receives a copy of comments to be submitted for the organization.

Monitor - A read-only role; views "birds eye" status of all system documents.

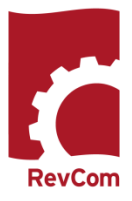

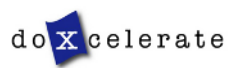

# **Tasks and Responsibilities—TSMs, Alternates, Delegates**

#### **Responsibilities**

- Setup and maintain User Accounts
- Coordinate document review for the organization.
- Assign reviewers.
- Assign reviewer deadlines
- Notify SMEs and Delegates for each document
- Assess comment submissions.
- Forward comments (final packages) representing the organization's position on the topic at hand to the next level TSM.

#### **Note: Delegates do not submit final packages**

**Delegates** are users that you can trust to coordinate review on your behalf and may have specific areas of expertise that can be applied for review of Technical Standard/policy/Directive content.

Your Delegates can perform all coordinator activities up until submission of the final package.

You *must* assign Delegates just as you assign SMEs to review specific documents. Upon being assigned, the delegate can

- Set Due Dates
- Assign and notify SMEs
- Create user accounts
- Review an assigned document and submit comments
- Review and Save for Inclusion SMEs' and Reporting Organizations' comments

#### Delegates *cannot*

• Submit the final package

#### **Tasks**

- 
- Create SME accounts
- Create Delegate accounts

#### **Assign and Notify**

**Build a Team**

- Set deadlines for SMEs and reporting organizations
- Select, assign and notify Delegates and SMEs to review documents

#### **Coordinate**

- •Comment on the document
- •Review, edit and consolidate submitted comments
- •Select comments for inclusion
- **Submit Package**

**Adding Alternates** is an organization decision. Some agreement must exist regarding:

- Who has the final decision about submission
- How are disagreements addressed
- Whether an Alternate can edit or change a TSM's selections for submission

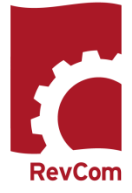

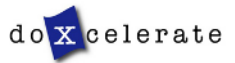

# **Review Phases for Technical Standards**

Technical Standards Review in RevCom includes four primary phases.

**PHASE 1—PROJECT JUSTIFICATION** (15 business days) The author submits the Project Justification Statement for reviewers to consider whether the project should go forward. The review consists of answering a question to indicate one's concurrence with proceeding.

**PHASE 4—CONCURRENCE** (10 business days) The author posts a markup showing changes to the draft in response to reviewer comments and negotiated changes to the author's response. TSMs and SMEs who reviewed the original draft concur with the revised draft. **Note** that *this is not an opportunity to comment* unless the reviewer does not concur with the revised draft and justifies nonconcurrence in the Notes box.

**PHASE 2—REVIEW AND RESPONSE** (90 days total) The author submits a first draft for review (60 days). TSMs assign SMEs to review the draft and submit comments and then the TSMs compile the comments that represent the organization's position to the author for consideration. In the second part of Phase 2, the author responds to comments submitted through Headquarters organizations (30 days).

**PHASE 3—RESPONSE NEGOTIATION** (30 days) The comment response report is posted in RevCom but *does not require submission of comments*. The author submits the comment response report for posting.

#### **Other Reviews**

Using the same format that is employed for Project Justification and Concurrence (answering a question), Technical Standards are reviewed for

- Reaffirmation Is the Standard current and valid?
- Cancellation Should a Standard be canceled?
- Surveys One or more questions related to content/implementation/usefulness

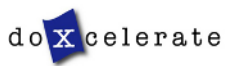

# **Notification**

You will receive email notification from RevCom that a document is available for review. Information will include

- The activity
- Document number and title
- Your deadline
- The author's name
- Due dates for your SMEs and reporting organizations
- A link to RevCom login

You have been assigned the following RevCom activity for DOE-Standards. Your current (or updated) due date is listed below.

**Activity: All TSMs Review and Response** Document: DOE-STD-1095-2011 (PJS to Revise), DOE Laboratory Accreditation Program External Dosimetry Technical Standard **Your Due Date: 07/11/2018** T Due to: James Dillard, DOE-AU

Your SMEs' and reporting organizations' Due Date: 07/04/2018

.<br>આ ગામના ગામના ગામના ગામના ગામના ગામના ગામના ગામના ગામના ગામના ગામના ગામના ગામના ગામના ગામના ગામના ગામના ગામના ગ

If you have questions, the author for this document is PA James Dillard (AU-11); james.dillard@hg.doe.gov: 301-903-1165. Formal comments must be submitted through RevCom for TSP. 

Link to add this document due date to your own calendar: https://www.standards.doe.gov/calendarLink.jsp? A=11051&U=DoxTSM&R=User\_NonSmeCommentator&S=calendarLink.jsp&docType.oop=37380609&doc.oop=413368065

This email is generated by the RevCom system.

Contact RevCom Technical support by email at support@doxcelerate.com. DOE Technical Standards RevCom Support 505-663-1302. To log in to RevCom for Technical Standards, go to URL https://www.standards.doe.gov/login.jsp. Find user guides and FAQs here: https://support.doxcelerate.com/doe-technicalstandards/revcom

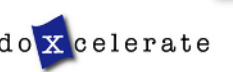

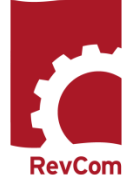

### **Login**

Coordinator TSM/Delegate login is available for Technical Standards at <https://www.standards.doe.gov/login.jsp>

Select your role

**TSMs/Delegates** 

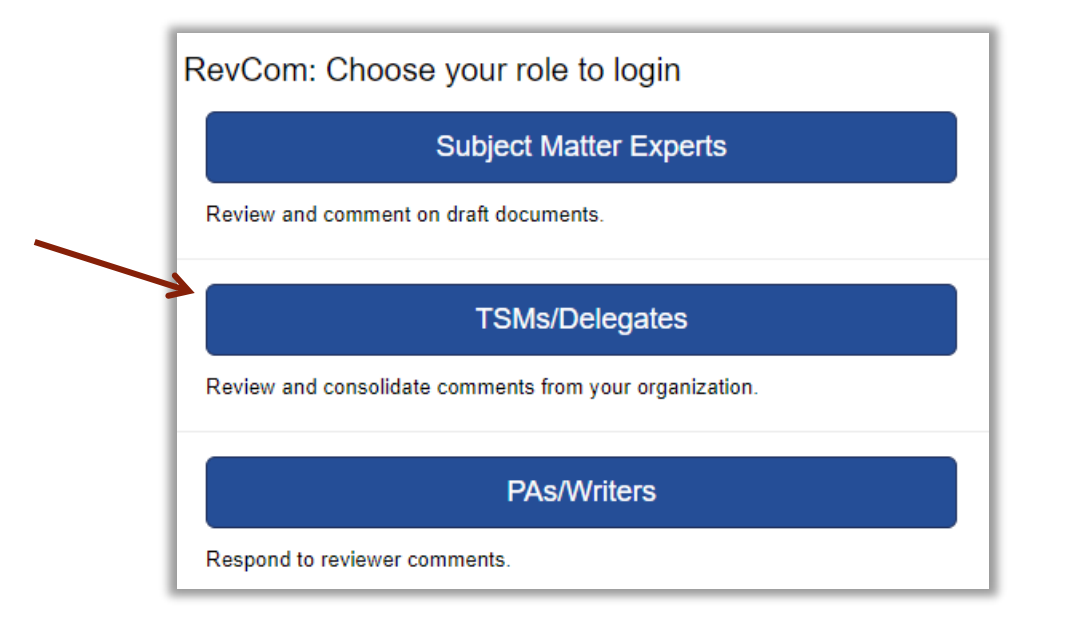

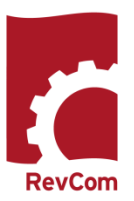

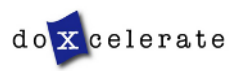

RevCon

# **Create User Accounts—SMEs**

- The people you list here will be ones you select to review each document.
- Once you have created users, you can create groups with special areas of interest.
- The View/Edit functions allow you to update user information and revise group membership

**Note:** You can create users and groups at any time, even during a review when you discover a new person to assign.

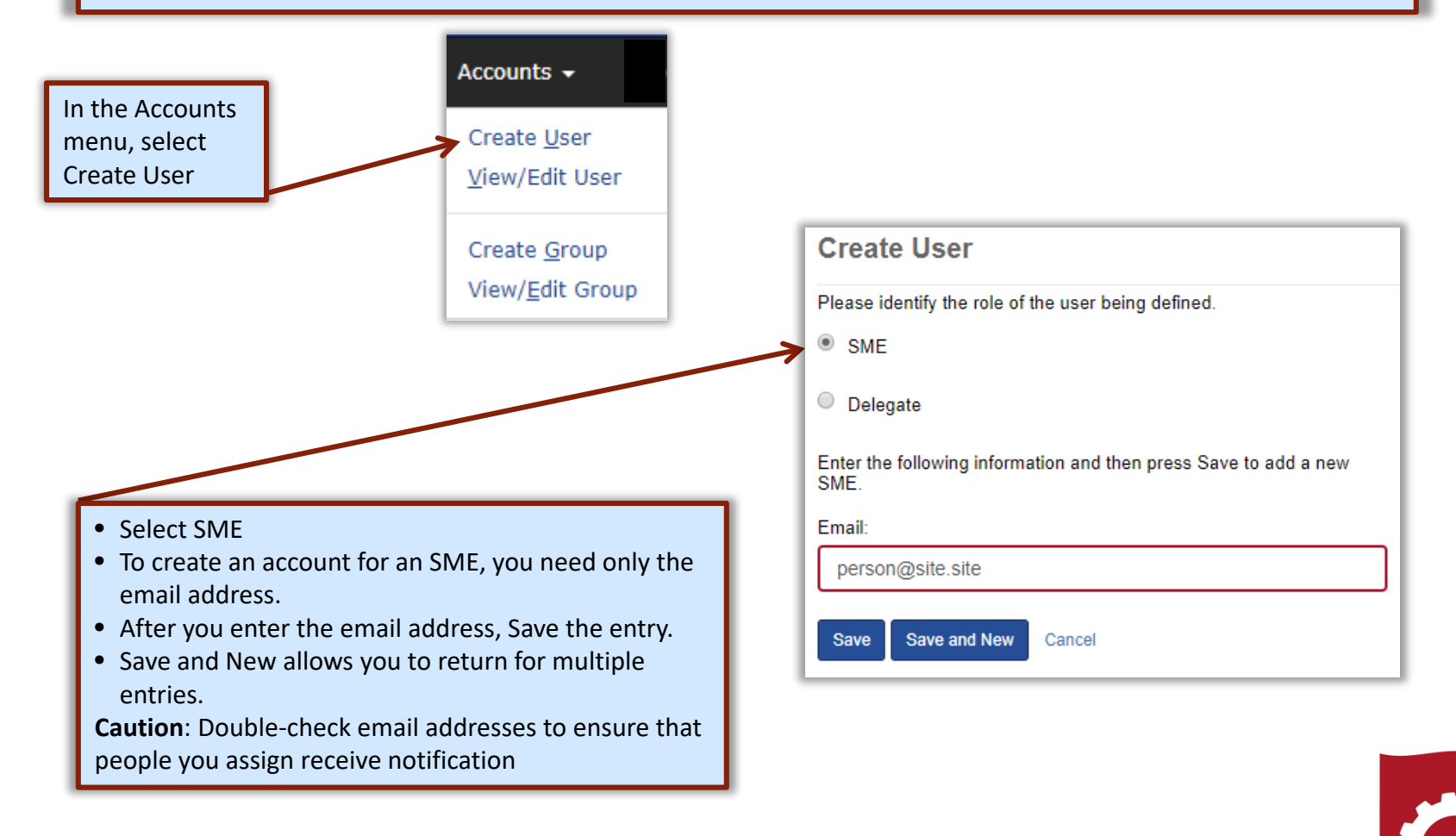

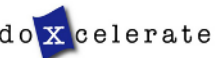

**RevCom** 

# **Create Delegate Accounts**

The Delegate is a person who can perform all of your tasks except for submitting the final package. He/she can create accounts, assign users, set deadlines, etc., for a specific document review but only after you have assigned him/her as delegate.

**NOTE:** Alternates may replace some Delegates

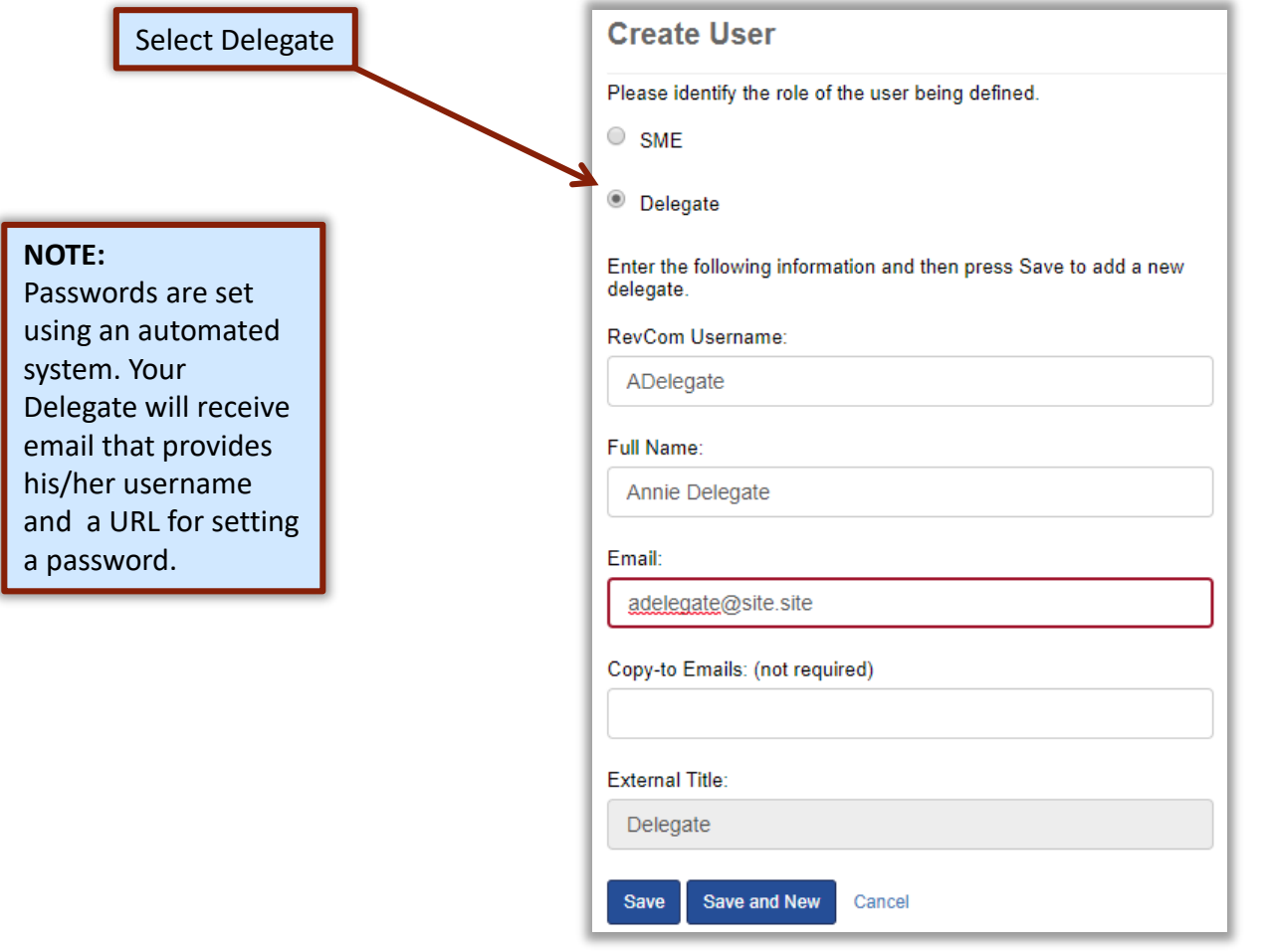

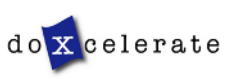

# **Automated Password**

#### **NOTE:**

Passwords are set using an automated system. Your Delegate will receive email that provides his/her username and a URL for setting a password.

From: Technical Support [mailto:support@doxcelerate.com] Sent: Friday, April 20, 2018 11:59 AM To: Mouse, Minnie <minnie.mouse@dox.com> Subject: Password Setup Instructions

We have received your request to establish/change your RevCom password. Access to this system and any associated applications, is granted to you based on certain expectations as defined in the Rules of Behavior for DOE RevCom that you signed. For detailed information about the requirements for creating passwords, see the Password Complexity Rules.

In order to proceed with this request, please follow the link below. Your username is MMouse

https://www.directives.doe.gov/ac/set-password?app=RC&t=WgevaVGAH8myXV00V9FyKjmwpa4fpBFay0be

If you believe this is in error, please call +1 505 663-1302 to speak with a Technical Support representative.

#### **PASSWORD RULES :**

- Passwords cannot be reused
- Minimum length is 8 characters
- Must include at least one of each of the following:
	- o Uppercase letter
	- o Lowercase letter
	- o Number
- o Special character (only \$ or #)
- The \$ or # cannot be in the last position

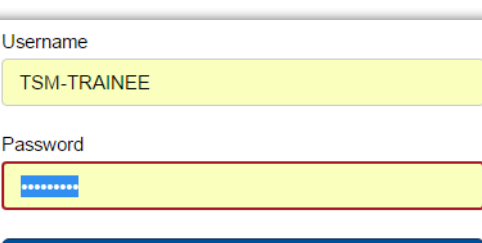

Login

Forgot Your Password? | Return to RevCom

# **UNSUCCESSFUL PASSWORD CHANGE :**

Errors include:

- Reuse of an old password
- Failure to retype the new password correctly
- A special character in the last position
- Too few letters
- Missing required elements (uppercase/lowercase letter, number, # or \$)
- Entering the wrong special character

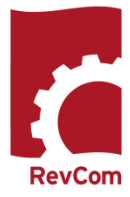

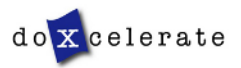

# **Blocked Delegates**

- Delegates are blocked when they
- Fail to login successfully three times
- Remain inactive for an extended period
- Do not respond to email inviting them to reset a password

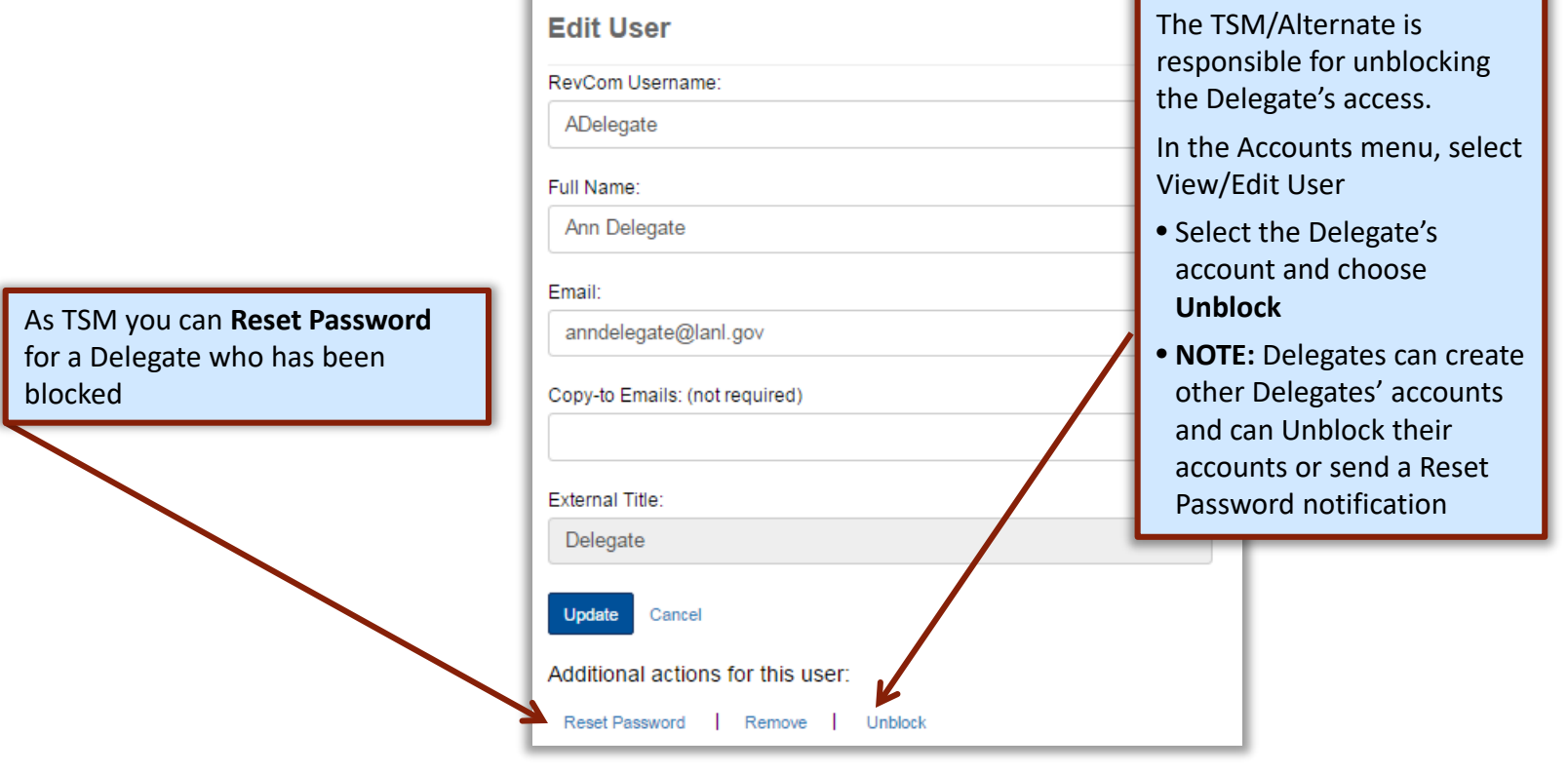

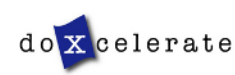

#### **Create Groups**

Your Accounts listings will be similar to this one

#### **View User**

#### Click a user name to make updates.

Delegates

- Ann Delegate
- Chris Tirado
- Muriel Johnson
- Patricia Greeson
- RevCom Support DPC
- Arthur Delegate
- One Delegate
- Ruby Redd
- A Sample Delegate
- The Delegate
- Test Account 1

#### **SMEs**

- · diane@juju.com
- · diane@site.site
- Ed@doxcelerate.com ٠
- · jack@doxcelerate.com
- · jmcdonald@doxcelerate.com
- · jmsfnm@gmail.com
- · lakeya.matthews@hq.doe.gov
- · mickeyd@doxcelerate.com
- · minnie@ju.com
- · mudijo1211@gmail.com
- · Patricia.walters@lm.doe.gov
- patricia@doxcelerate.com
- topdog@site.site
- · Workerbee@site.site

**Create New User** 

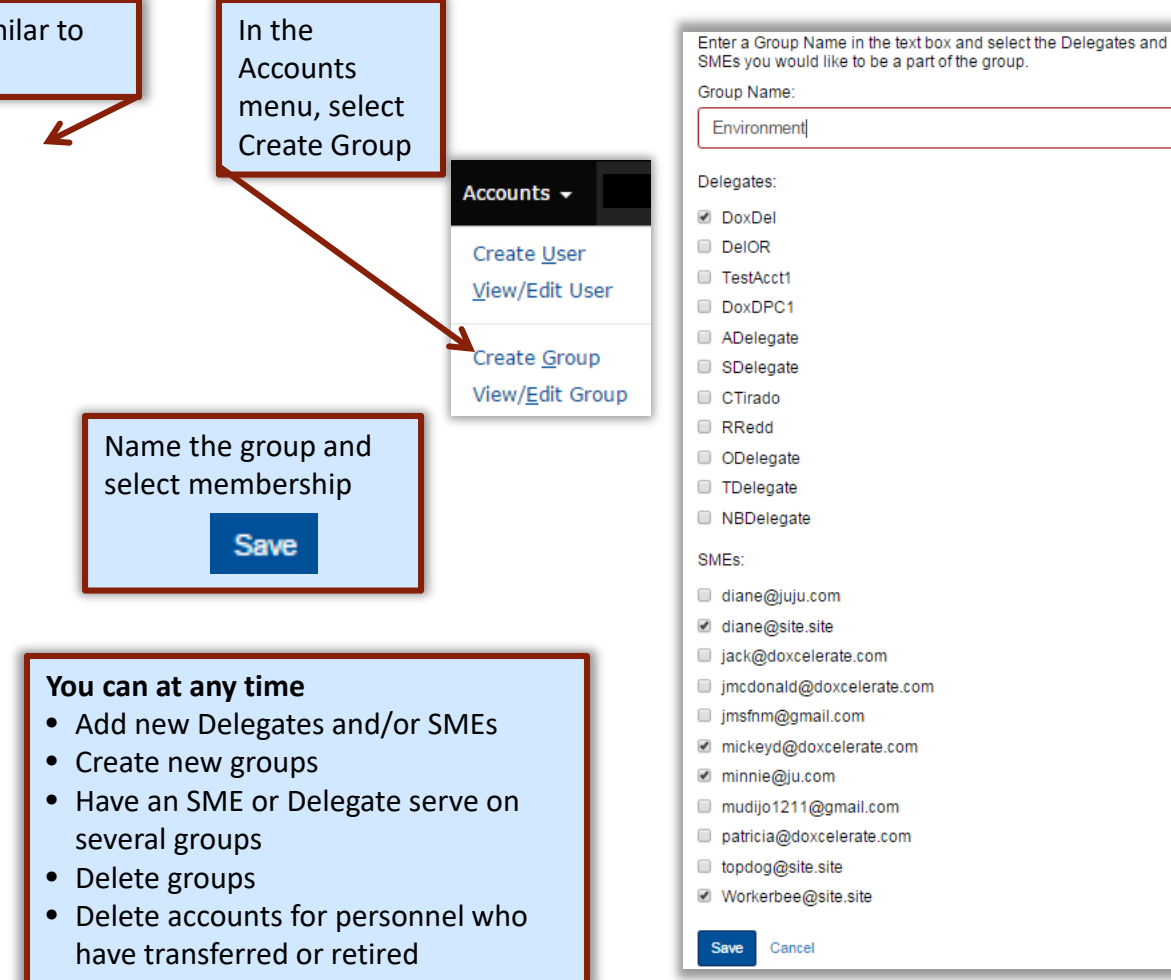

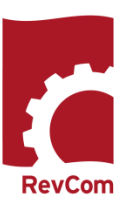

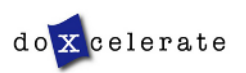

# **Assigned Documents**

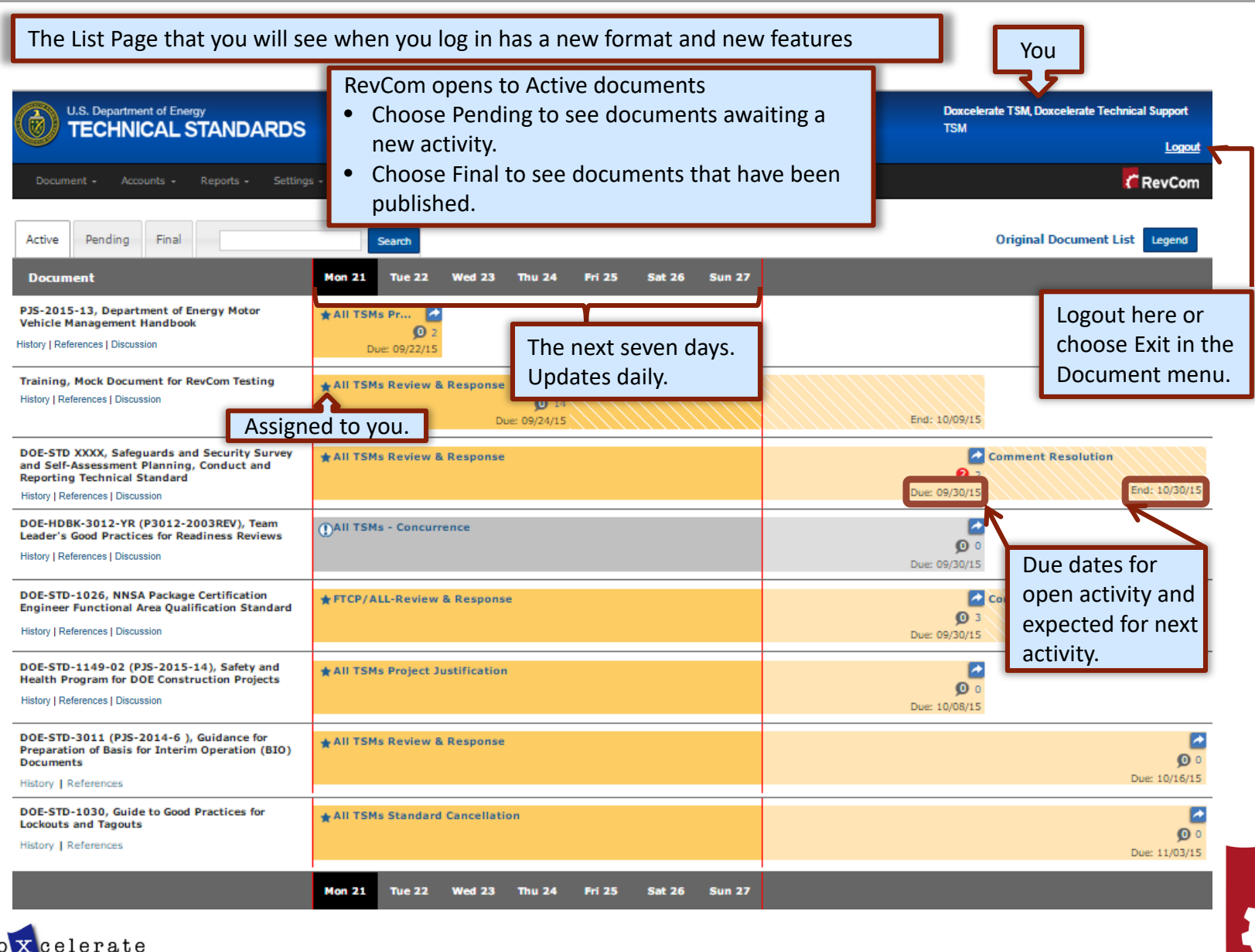

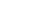

RevCon

#### **Document List**

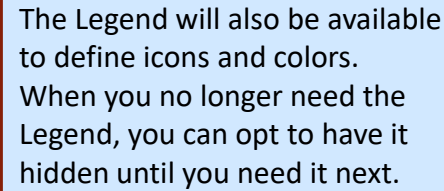

The Final tab takes you to a list of documents that have completed RevCom processing and have been published

Updates daily

The Pending tab takes you to a list of documents awaiting a new activity

Active

**Document** 

Pending

Final

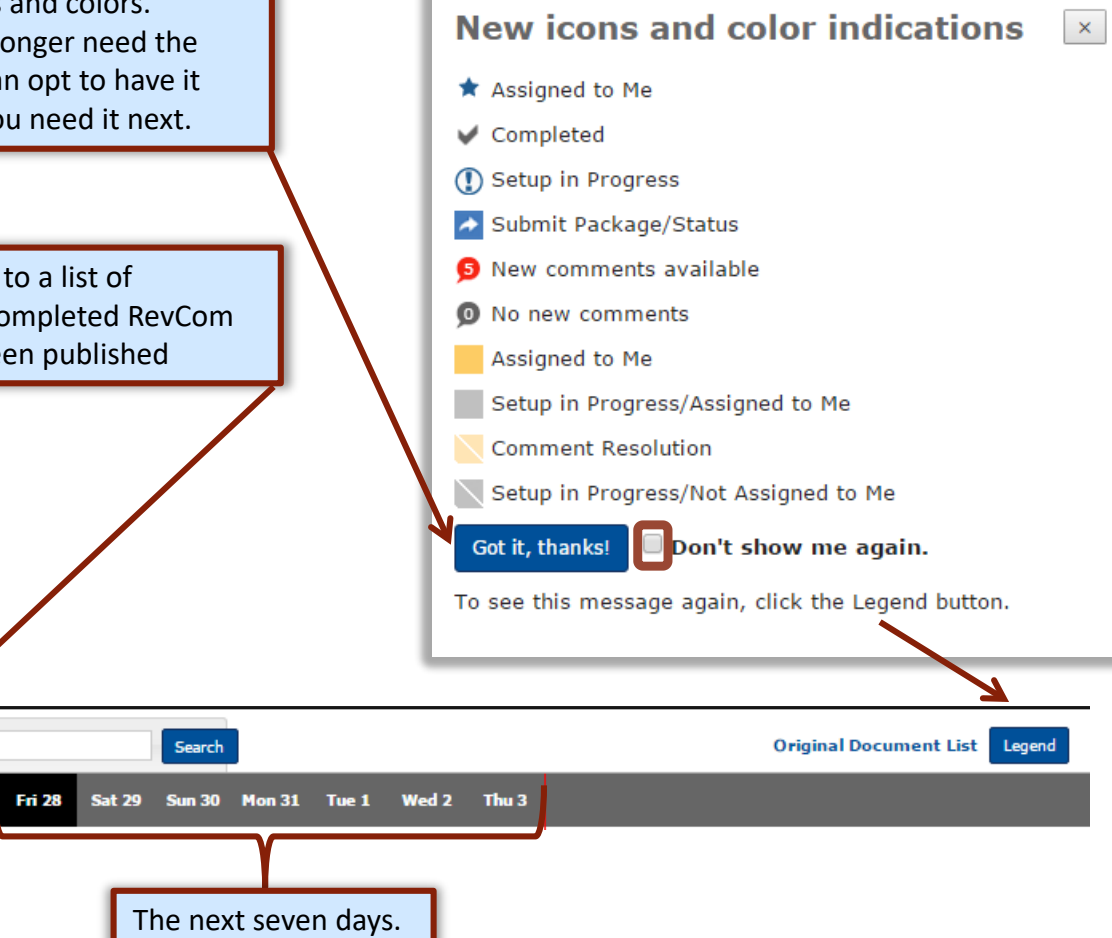

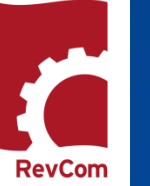

**RevCom** 

# **Set Due Dates**

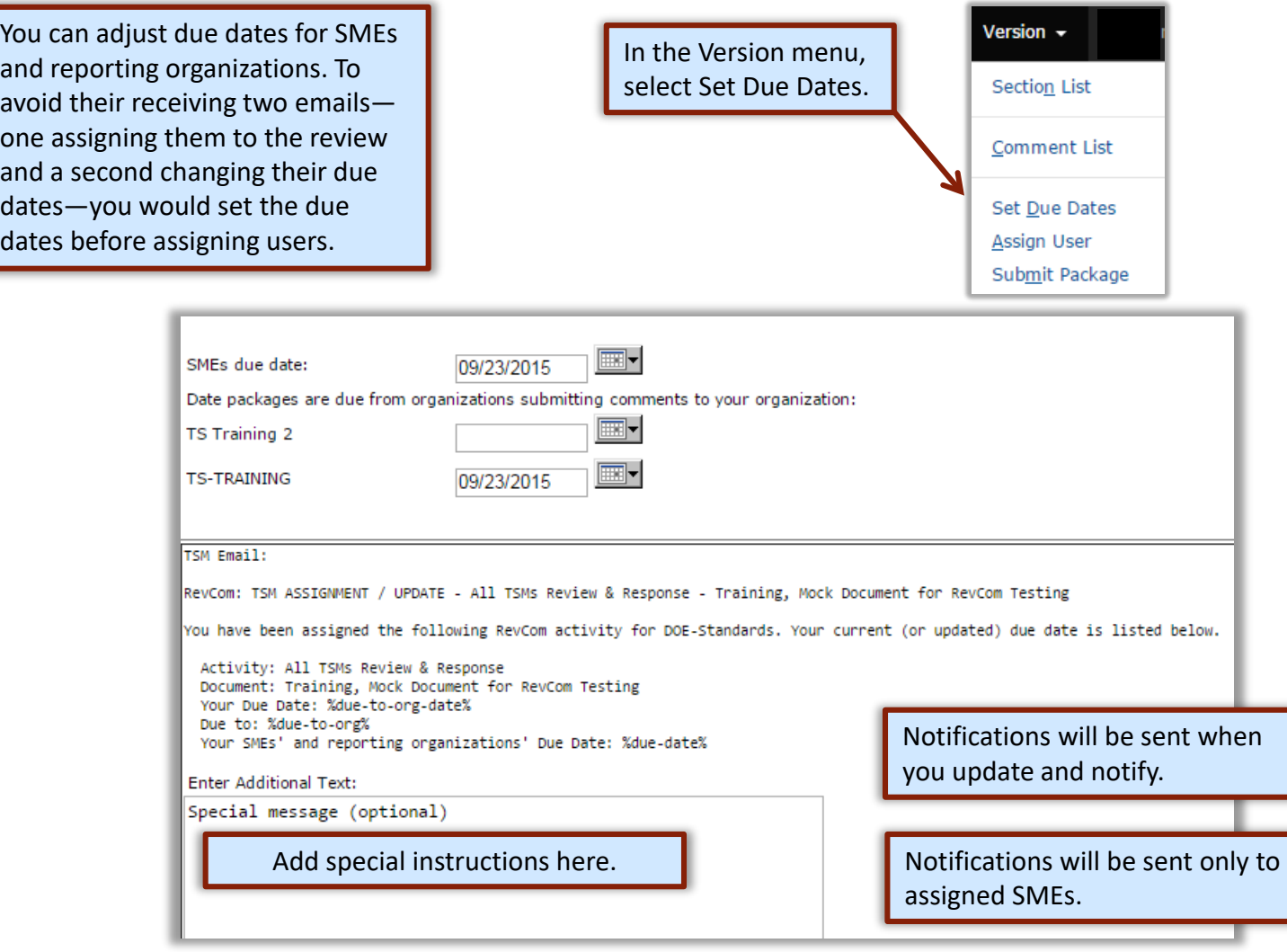

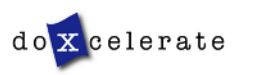

#### **Assign Users**

do x celerate

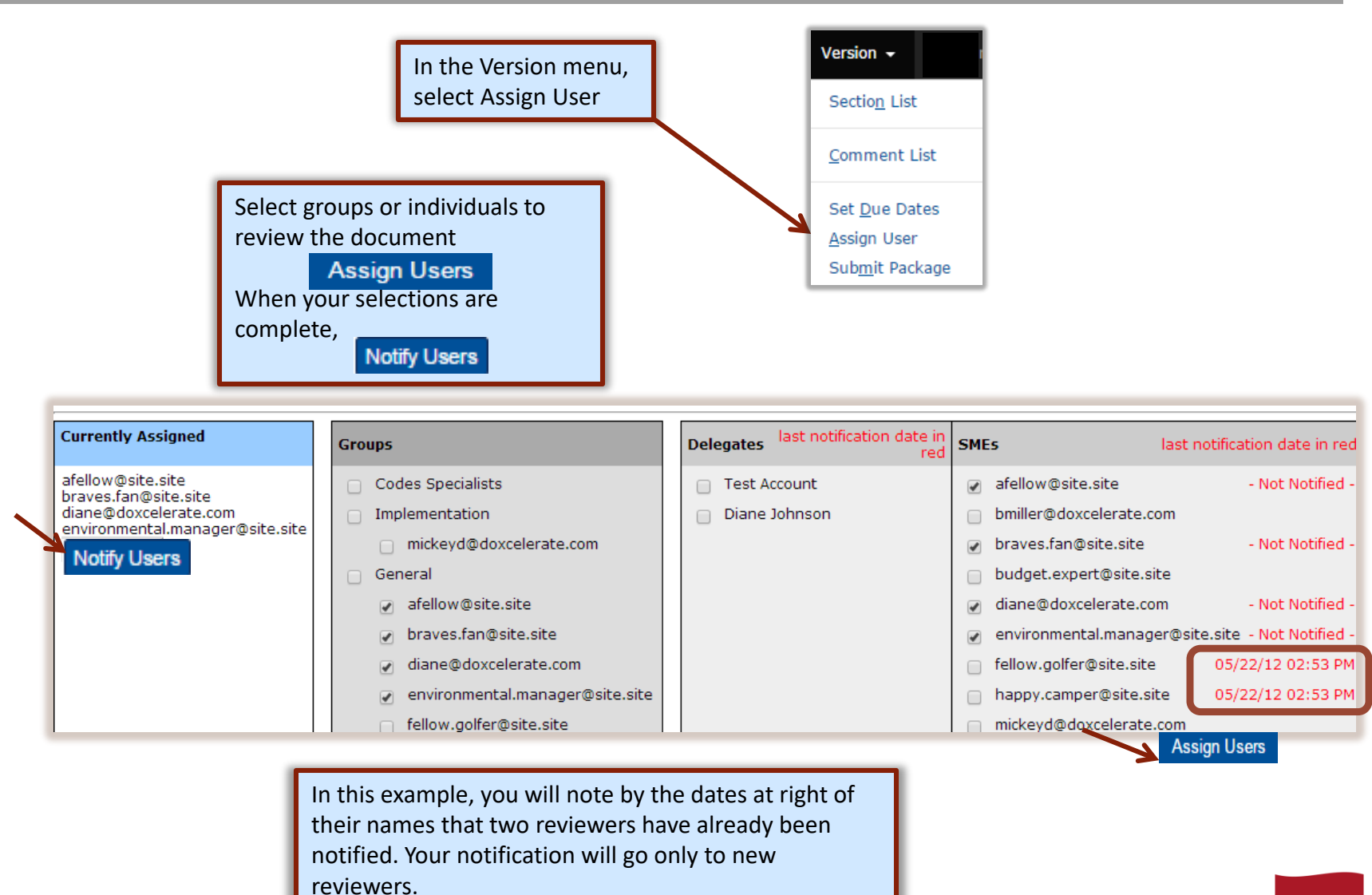

COORDINATOR **COORDINATOR GUIDE** GUIDE—TECHNICAL -TECHNICAL STANDARDS STANDARDS

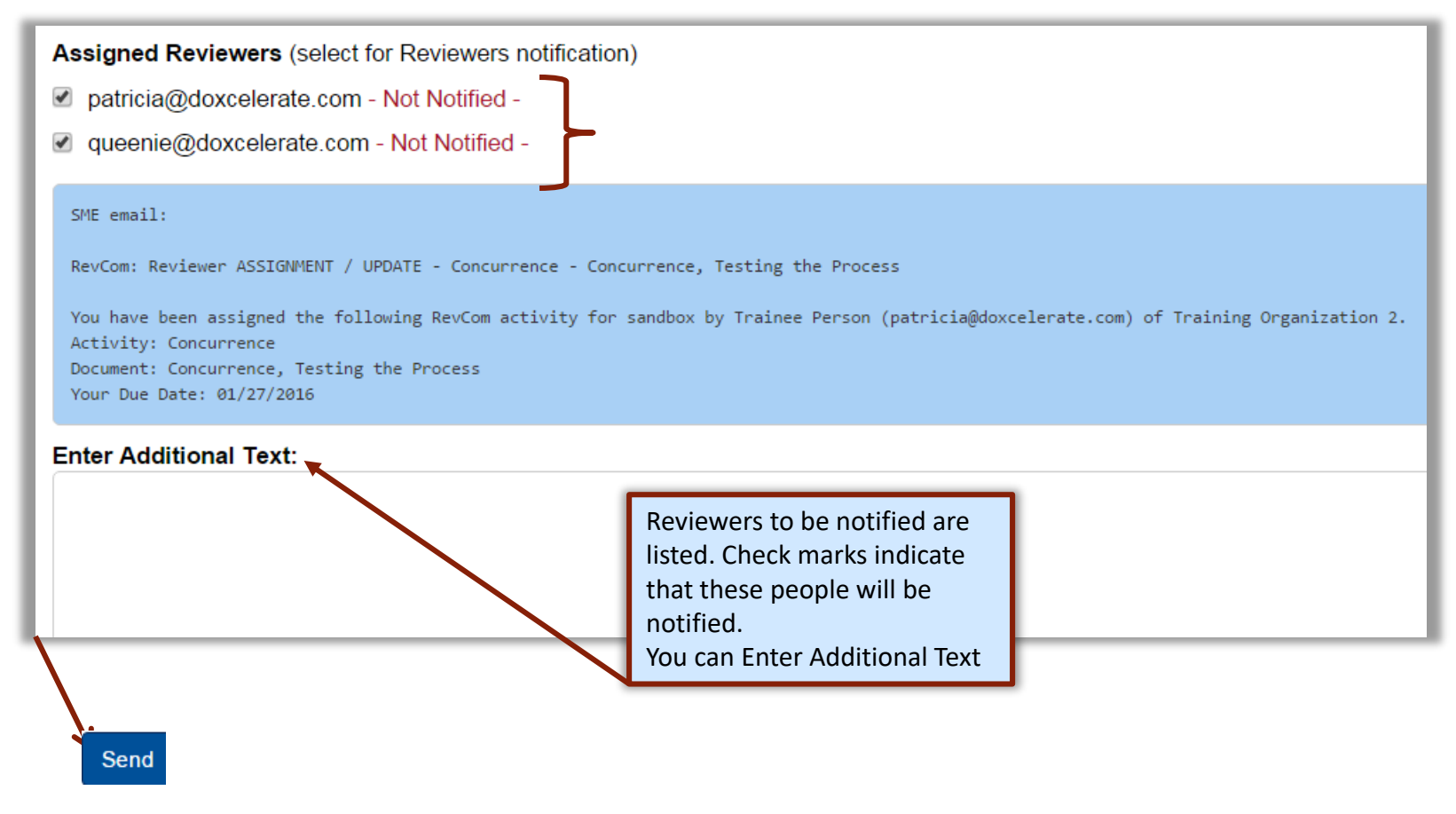

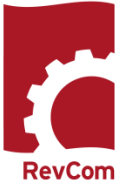

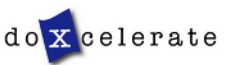

#### **Discussion**

In addition to document review, RevCom offers users the opportunity to discuss issues and document content without entering comments. Below the document title on the list page, choose Discussion.

DOE-HDBK-1226-YR (PJS to Develop). **Conduct of Operations Handbook** 

All TSMs Review and Response...

History | References | Discussion վԽլ

+ Back to Comment Entry **Discussion** DOE-HDBK-1226-YR (PJS to Develop), Conduct of Operations Handbook, All TSMs Review and Response **Post a Discussion Message** Start a new discussion Post a message or question that other users can read and reply to **New Topic** DOE-HDBK-1226-YR (PJS to Develop), Conduct of Operations Handbook, All لسرك TSMs Review and Response 凤 *i* Warning: Do not enter your comments here! This message board is intended for unofficial discussion of the document. Anything posted here will not nessesarily be considered when the document is being revised. Please follow To begin a discussion, select New Topic. Enter this link to make official comments your thoughts or respond to another's entry. Note Click here to return to the Warning. This is not a place to enter Title for your message: making commentscomments. Sample Title Any number of participants can create discussion Enter the text of your message here: topics or enter contributions to the discussion. Your ideas

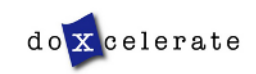

#### **Project Justification**

The first phase in Technical Standards review is Project Justification in which users are asked to concur that the project

(development/revision) is justified and should proceed.

- When you open the file in RevCom see the question you are to answer
- Select Answer Question
- Choose your answer
- Justify any nonconcurrence
- Save your answer
- Submit your package

NOTE: Question 8 on the PJS addresses whether the Standard will be invoked in a Directive. Draft review will be based partly on the Standard becoming a requirements document.

Section: Technical Standards Program Project Justification Technical Standards Program Project Justification

DOE-HDBK-XXXX-YR. Explosives Safety Handbook, has been proposed for development.

- Review the Project Justification Statement (PJS) to determine if you agree that development of the Handbook is justified and should proceed.

- Select Answer Question and choose the answer than indicates your concurrence status.

- If you do not concur enter an explanation in the Notes box provided.

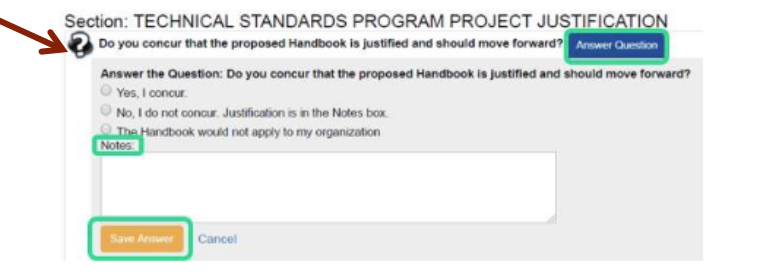

- DO NOT use the Add Comment button for additional comments. This information will not be considered part of your response.

- After you have answered the question, select Save Answer.

- REMEMBER, you MUST select Submit to record your response.

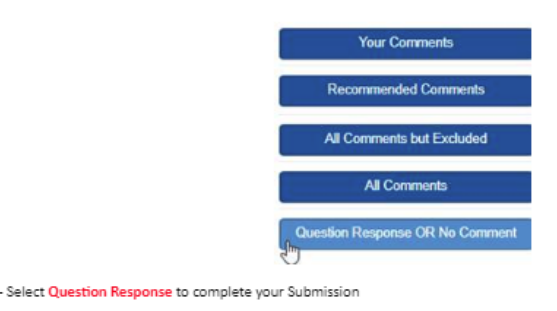

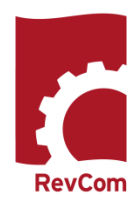

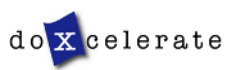

# **Assigning Users**

When assigning reviewers, you can select from users assigned to previous reviews for the document. In the example below, the TSM could have chosen to assign users from the PJS review to the Review and Response phase.

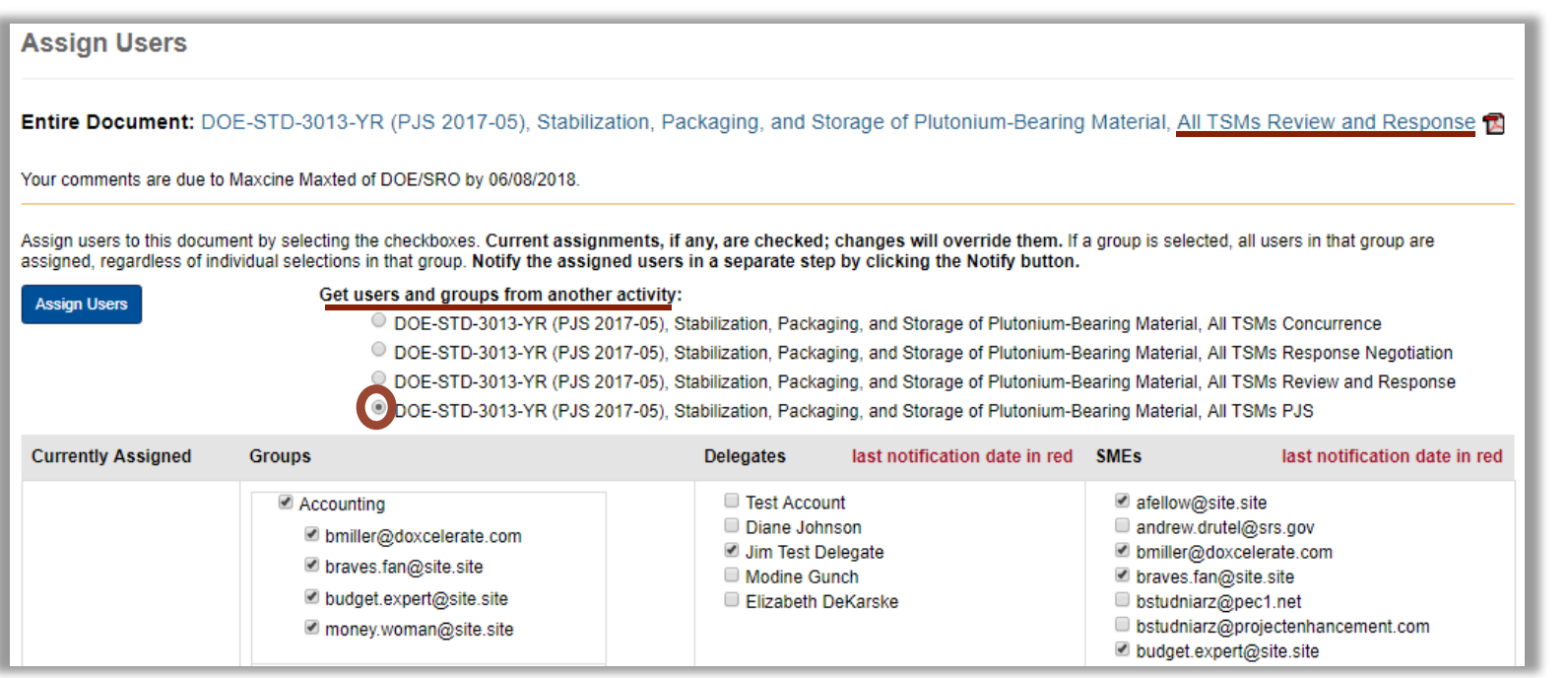

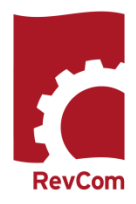

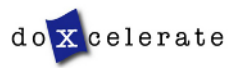

# **Add Comments**

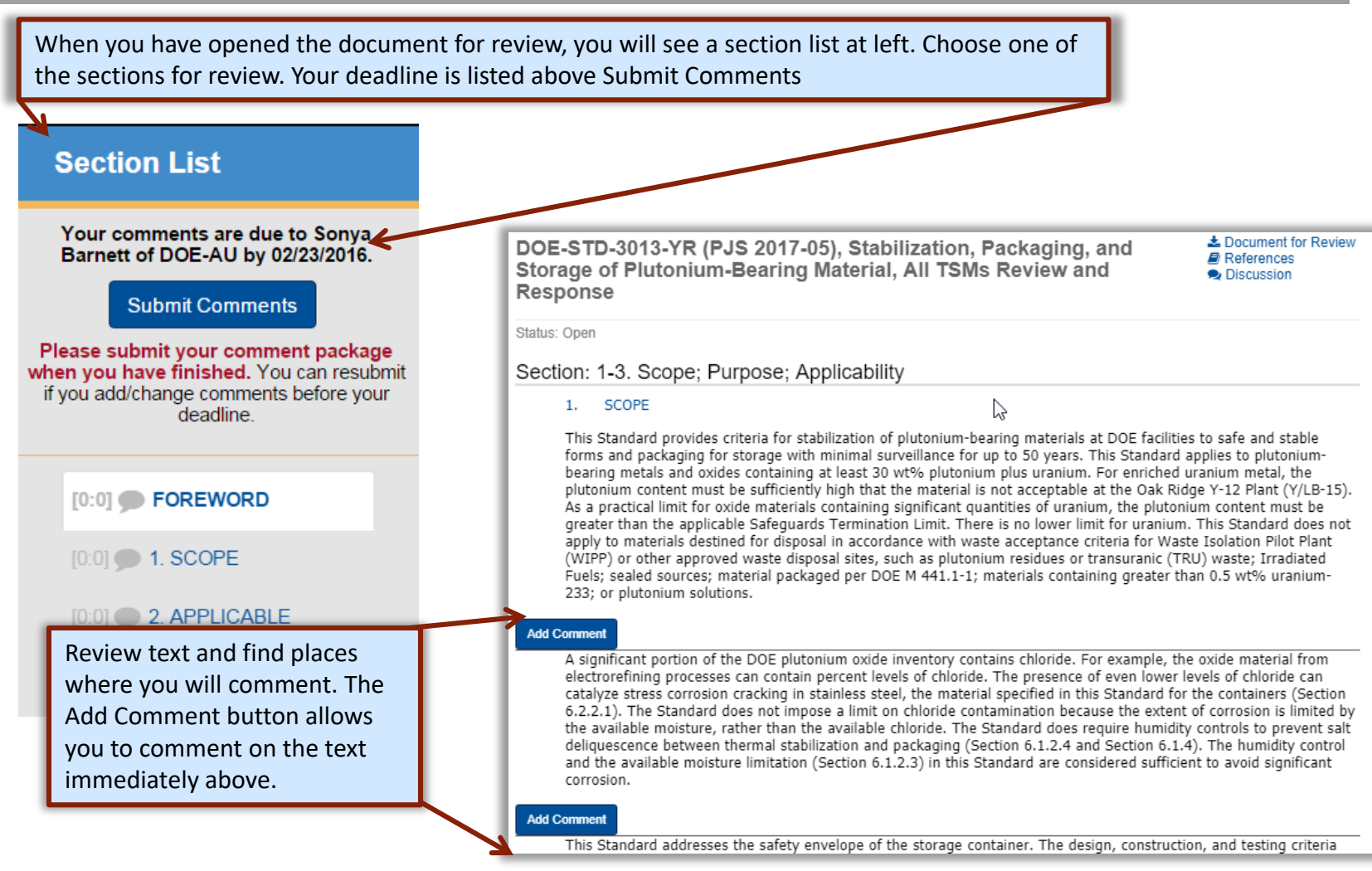

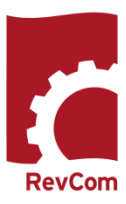

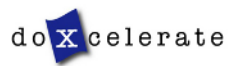

RevCon

# **Add Comments - Suggested**

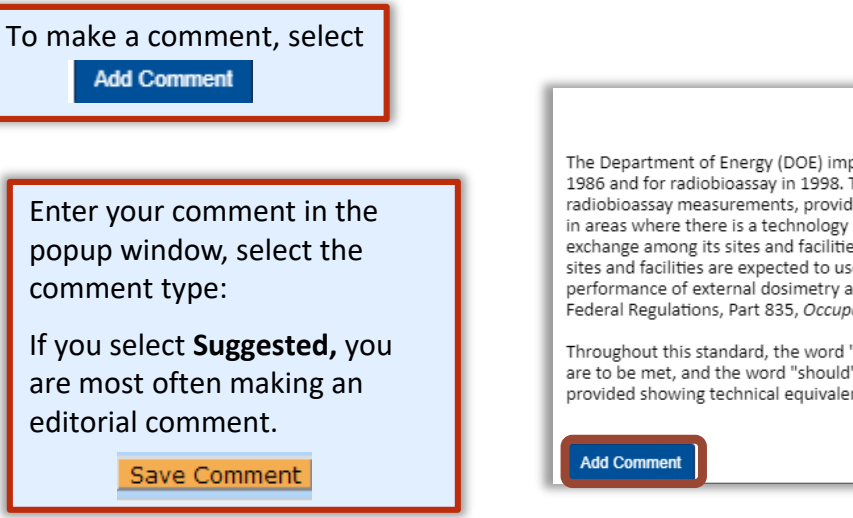

#### **FOREWORD**

The Department of Energy (DOE) implemented the DOE Laboratory Accreditation Program (DOELAP) for external dosimetry in 1986 and for radiobioassay in 1998. The objective of the DOELAP program is to assure the competency of dosimetry and radiobioassay measurements, provide calibration intercomparisons, perform site assessments, and encourage applied research in areas where there is a technology shortfall. DOE also expects the program to enhance cooperation and technical information exchange among its sites and facilities in order to provide a more standardized and uniform radiation dosimetry capability. DOE sites and facilities are expected to use standards and other technical guidance from the Department to ensure that the performance of external dosimetry and radiobioassay measurements are adequate to meet the standards of Title 10, Code of Federal Regulations, Part 835, Occupational Radiation Protection and related documents.

Throughout this standard, the word "shall" is used to denote an action that is to be performed if the objectives of this standard are to be met, and the word "should" is used to denote an action that is expected to be performed unless documentation is provided showing technical equivalence.

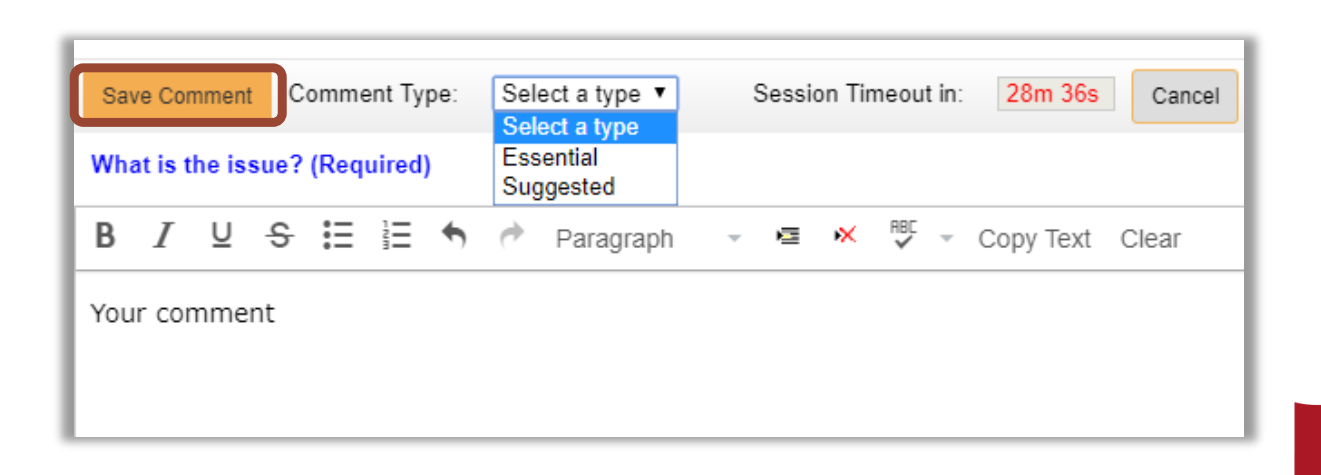

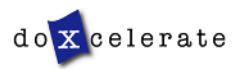

# **Add Comment - Essential**

If you select **Essential,** your comment addresses issues serious enough to preclude or significantly hamper accomplishing the program mission, complying with laws, rules and regulations or fulfilling contractual obligations and formal commitments. If the PA has selected the option to request more information for Essential comments, an additional window will open.

Save Comment

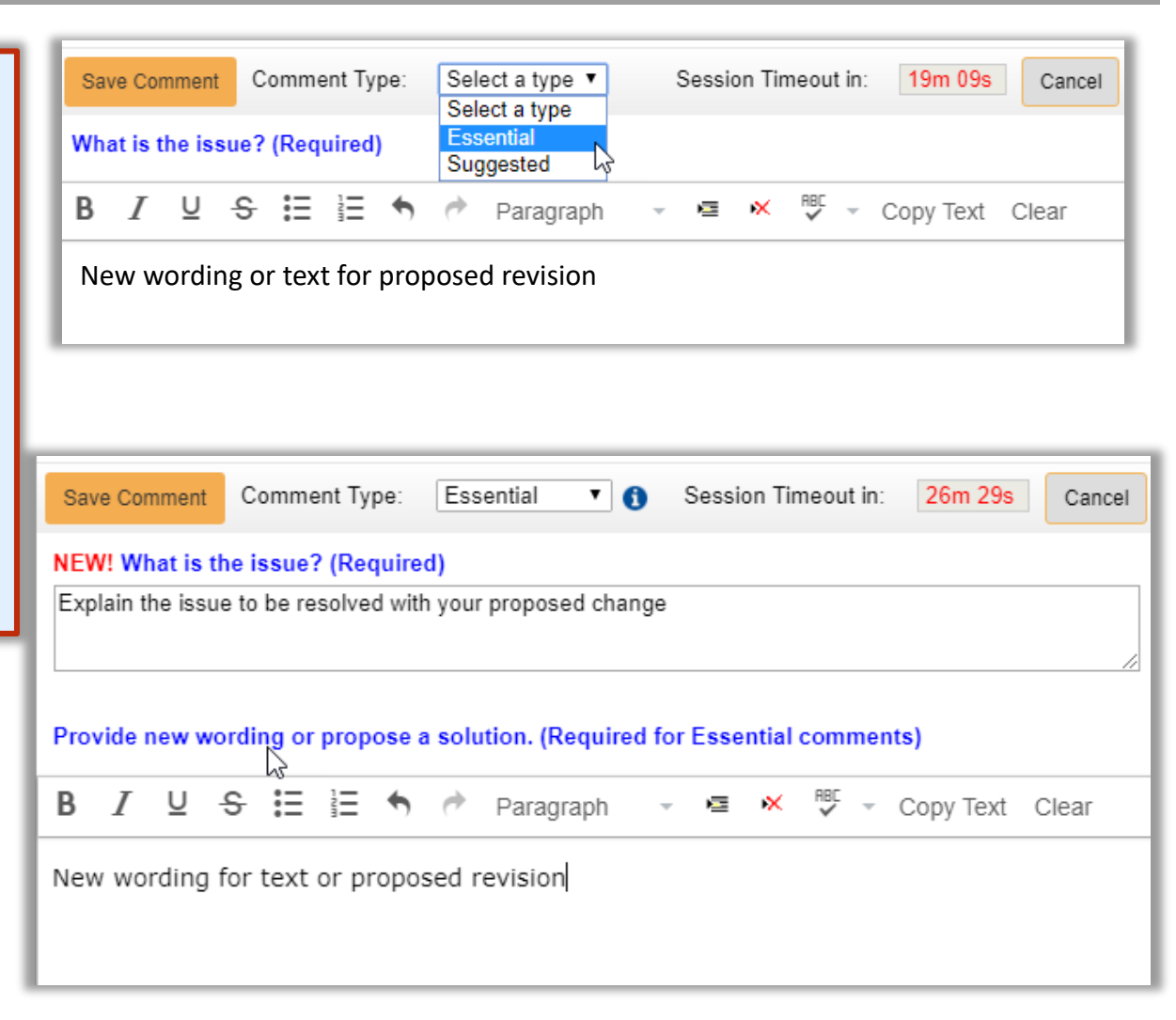

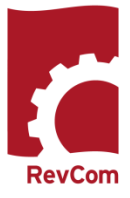

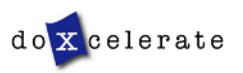

#### **Include/Exclude Submitted Comments**

You will review comments submitted by your SMEs and Reporting Organizations.

celerate

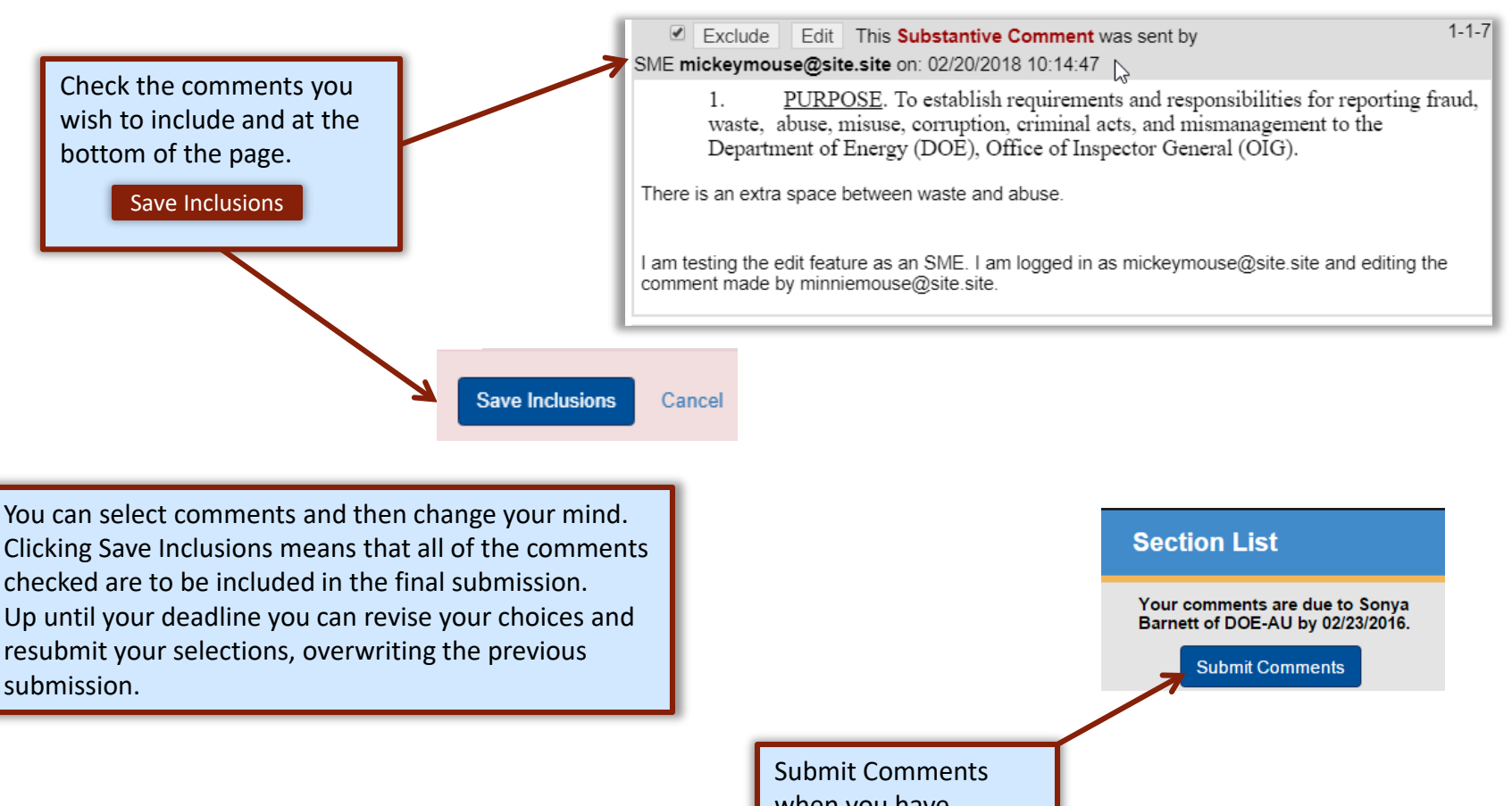

when you have completed your review.

# COORDINATOR **COORDINATOR GUIDE** GUIDE—TECHNICAL TECHNICAL STANDARDS STANDARDS

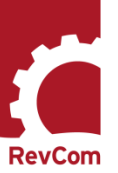

# **Including/Excluding Comments**

As Technical Standards Manager/Alternate, you are to submit the official position of your organization through the review, edit and consolidation of local comments. In addition to saving comments for inclusion, you can exclude comments

- Include in your submission a comment as written
- Edit a comment to clarify or expand content
- Exclude a comment and justify the decision
- Ignore a comment (neither include nor exclude)

In the example below, the TSM has chosen to exclude a comment. The justification is added to the popup box.

When you have entered justification, choose save Exclusion

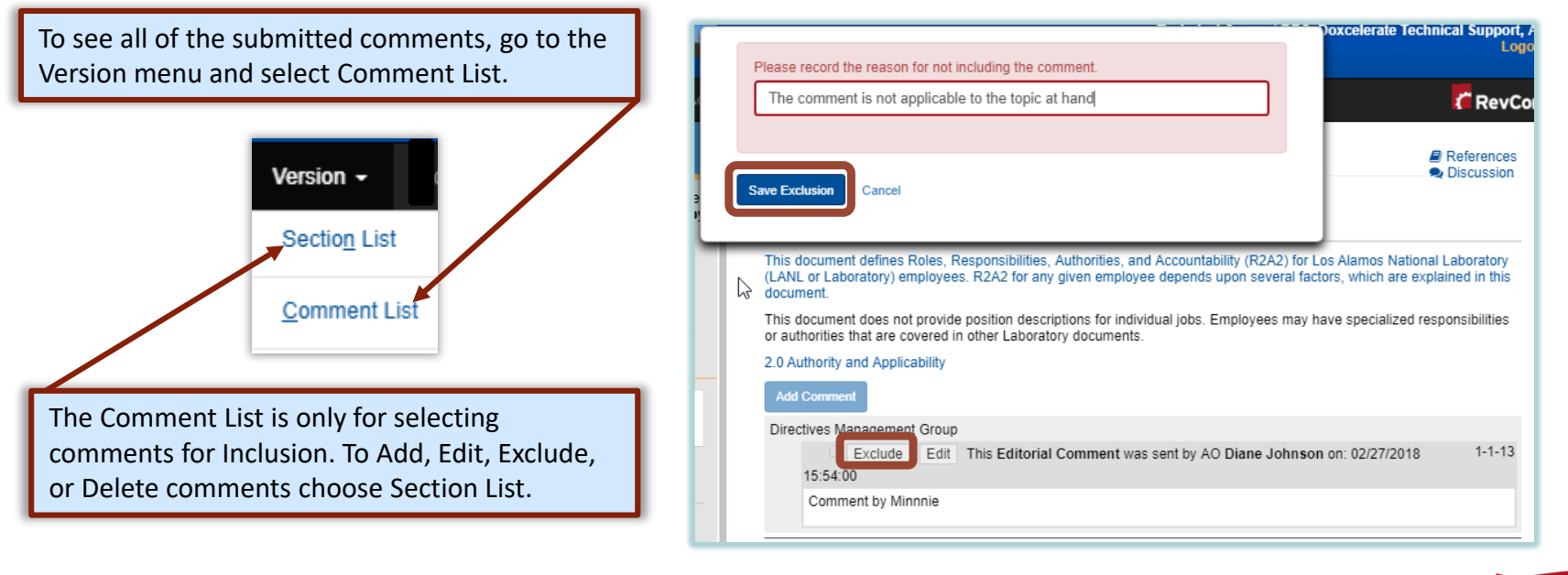

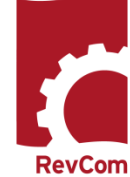

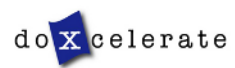

# **Excluding Comments**

- The exclusion justification will be displayed with the comment as shown below. You can edit the justification.
- If you change your mind and decide to include the comment, check the box next to Edit. A box will display allowing you to save Inclusion

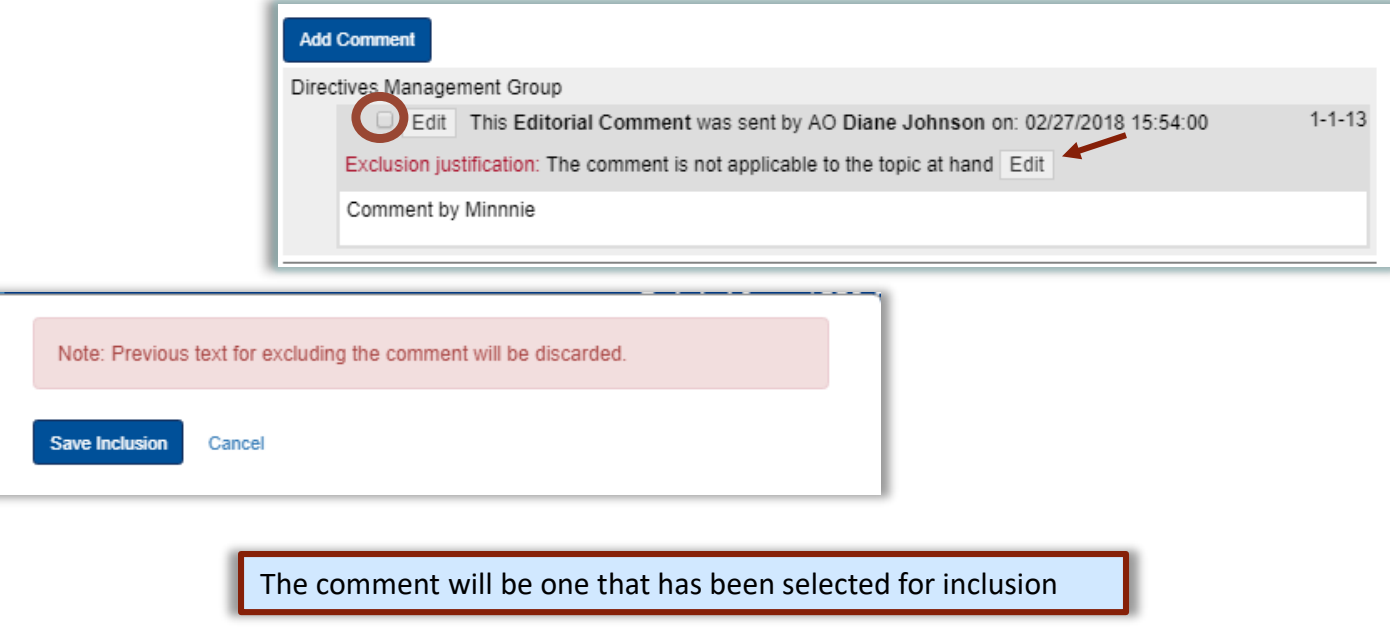

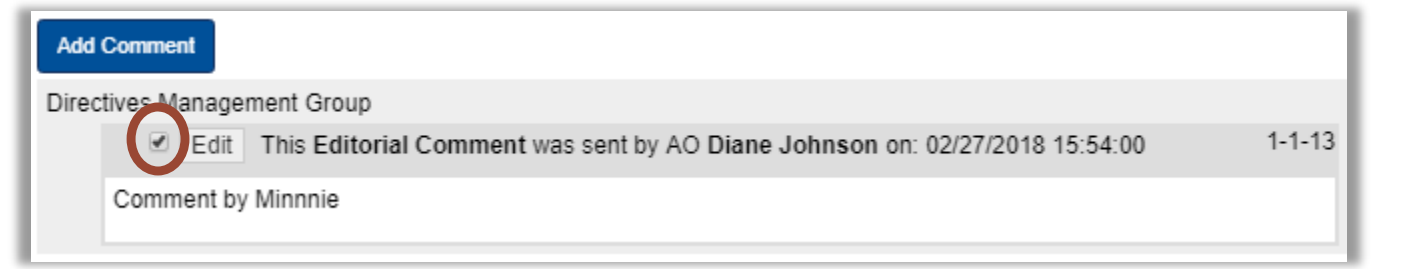

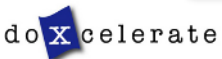

# **Package Submission**

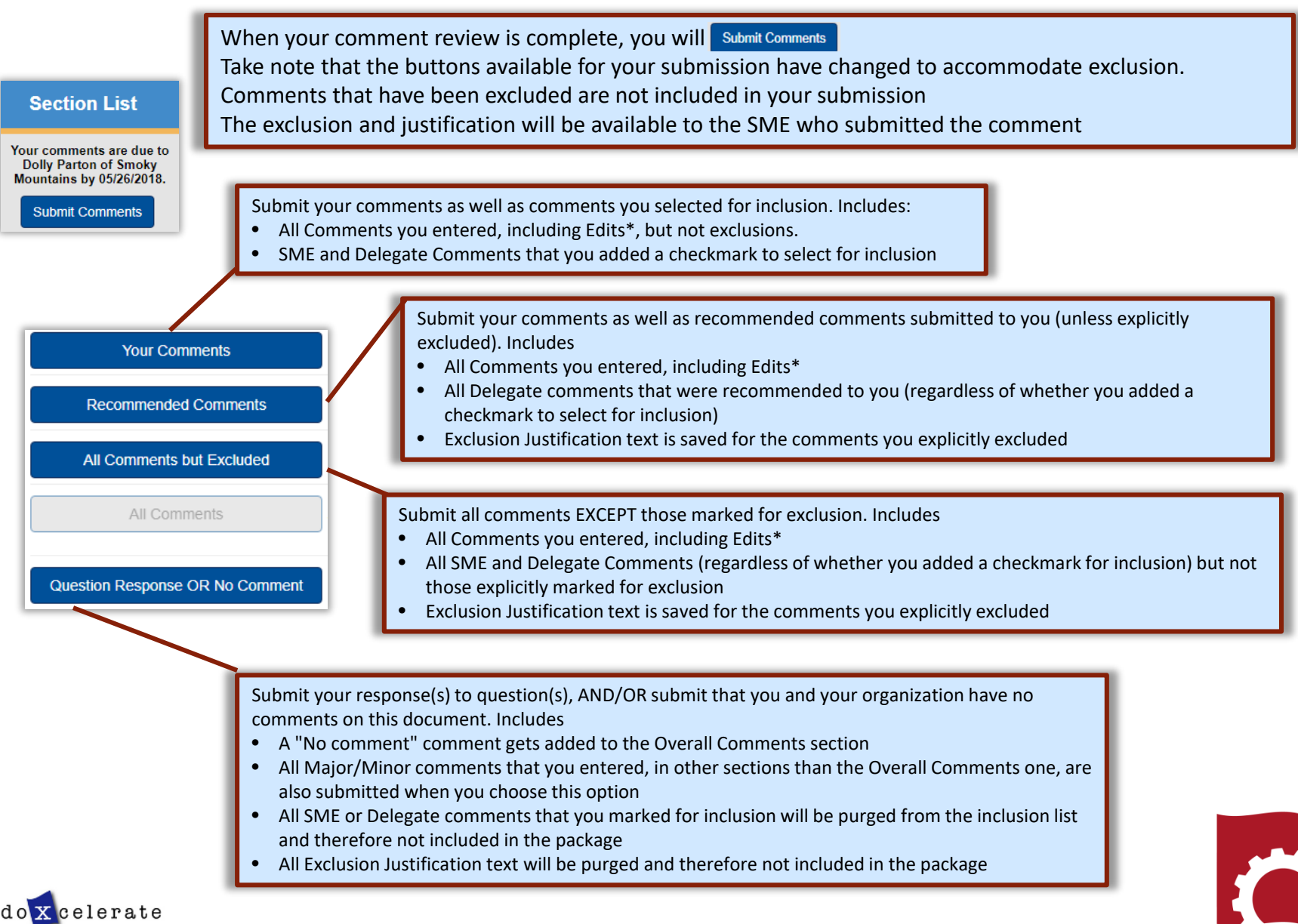

# **Organizational Review**

#### **Section List**

Your comments are due to **Dolly Parton of Smoky Mountains by 05/26/2018.** 

**Submit Comments** 

On the Submission screen you can opt to send the comment package to an Approving Official. A PDF document showing comments submitted on behalf of your organization will be sent via email.

#### Notification (optional)

Once you submit the package, any Approving Official(s) listed below will be automatically sent a copy of your comments package and any assigned Delegates will be sent an email notification.

#### **Approved By:**

Ronald McDonald, Site Office Mgr.

Enter the email addresses for anyone that you would like to notify that you have submitted your final comments.

Copy To (enter e-mail addresses, separated by commas):

rmcdonald-approver@doxcelerate.com

Enter additional comments to add to this notification (optional)

**Note:** Your organization may decide to make the Approving Official a requirement or can allow the TSM to remove/change the Approving Official

When your submission is complete, the information below will display

Included all comments but explicitly excluded ones. Notifications have been queued for delivery. Notification copy sent to rmcdonald-approver@doxcelerate.com. Package submitted.

If your organization does not have an Approving Official, RevCom will record that the package has been submitted

Notifications have been queued for delivery. Package submitted.

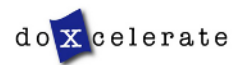

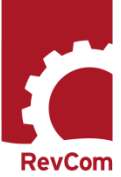

#### **Comment Disposition**

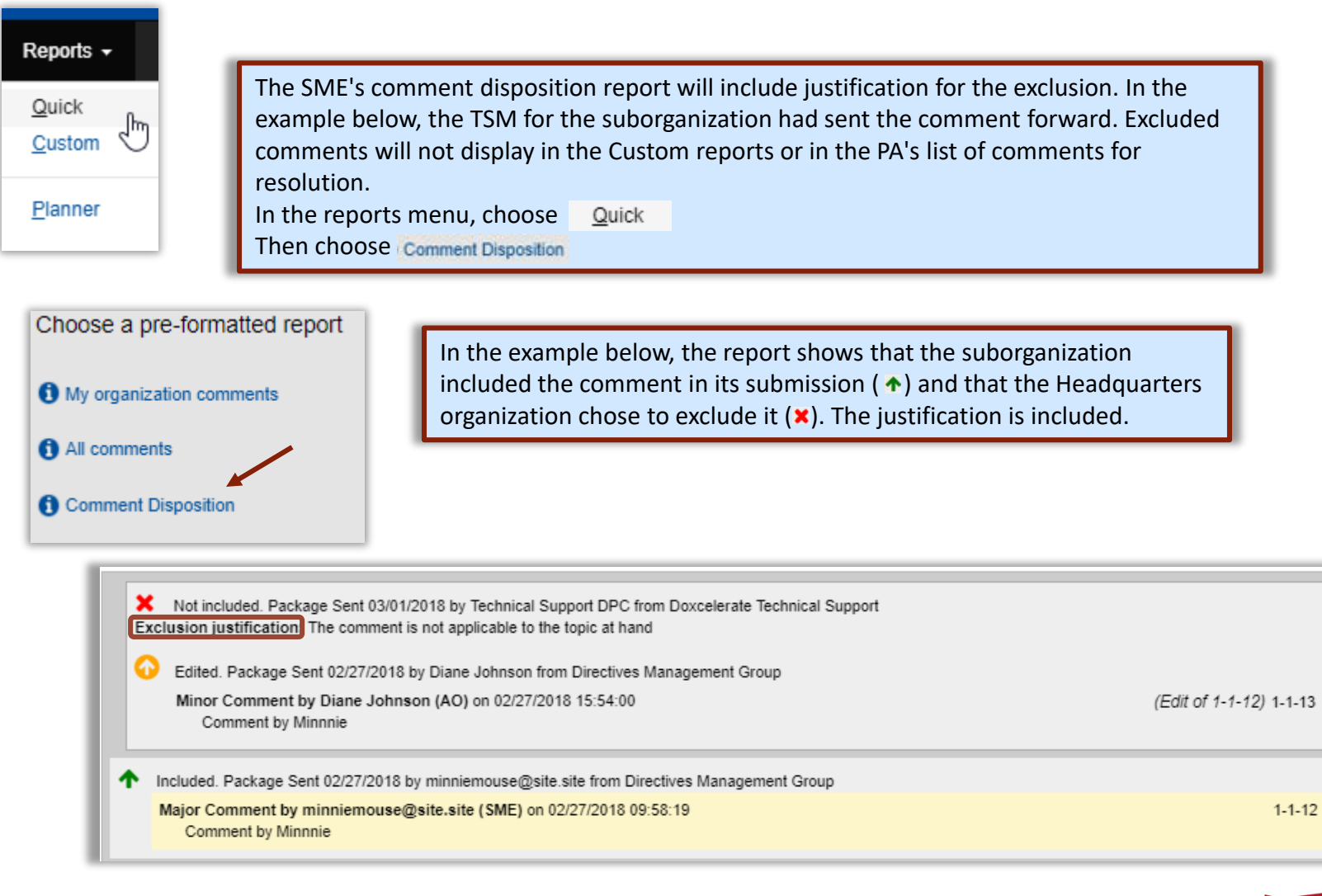

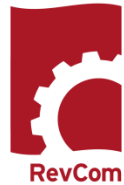

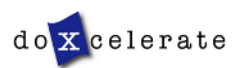

# **Reports - Planner**

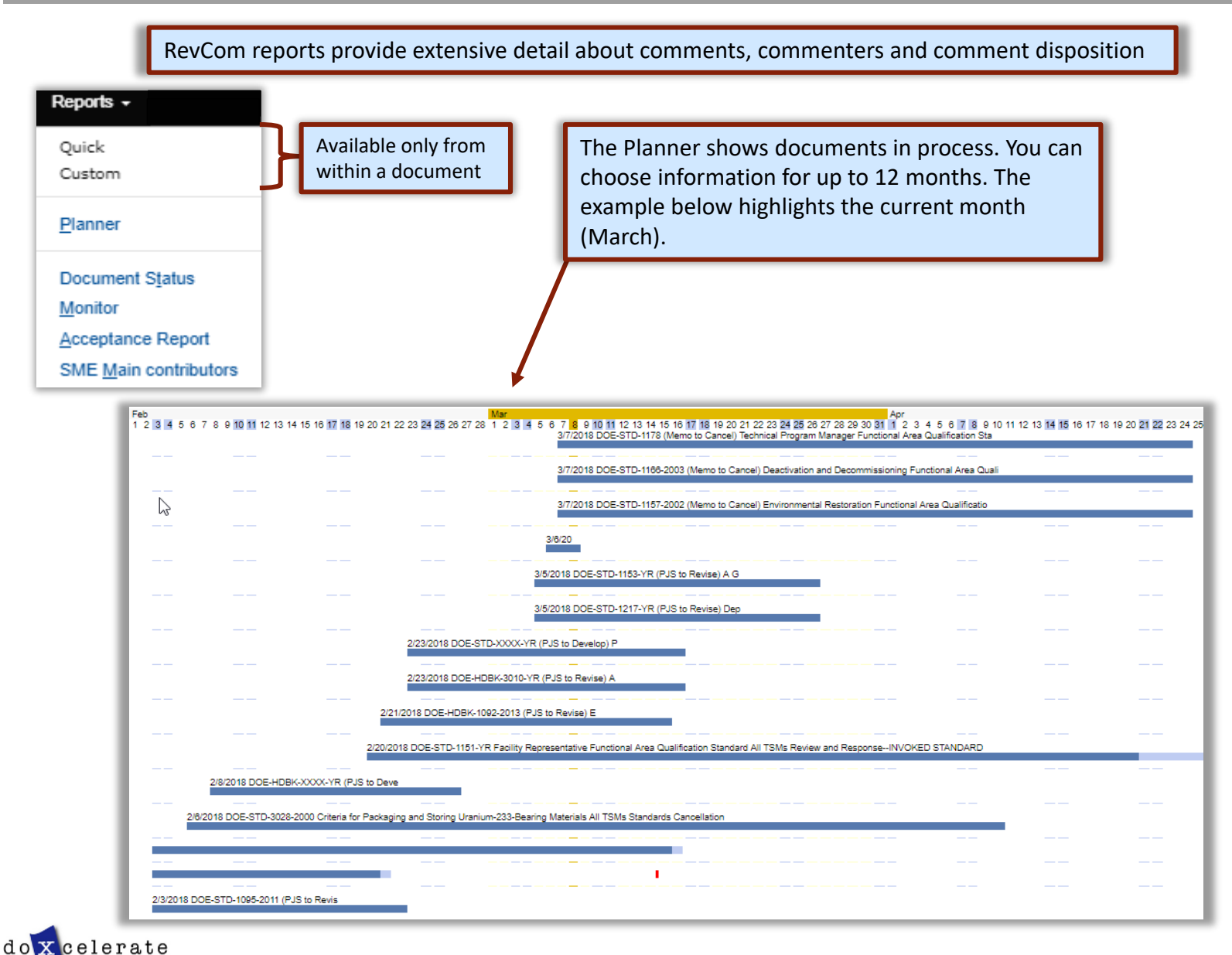

29

#### **Reports – Document Status**

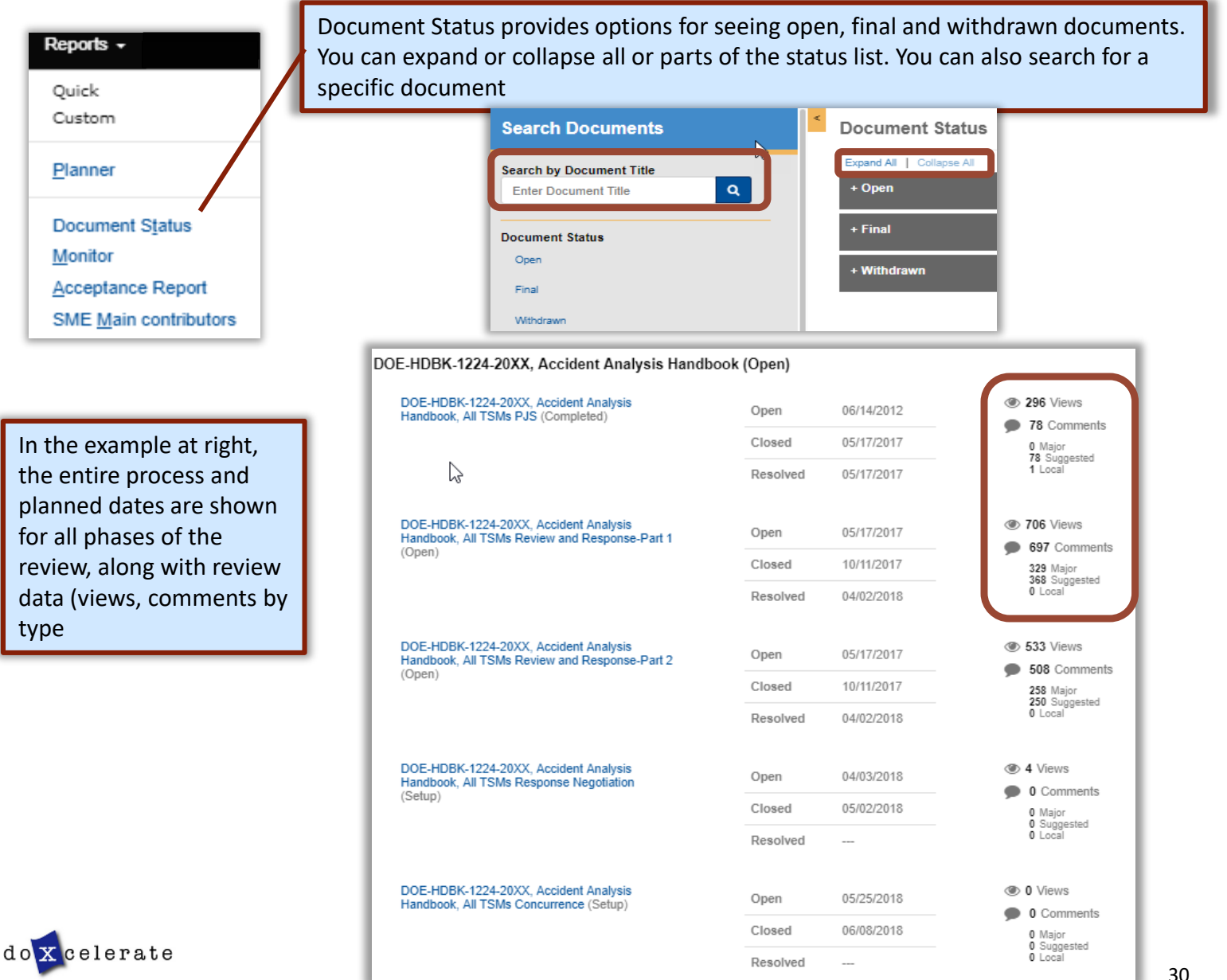

#### **Reports – Monitor**

#### Reports +

Quick Custom

Planner

**Document Status** Monitor **Acceptance Report** SME Main contributors The Monitor Report provides a birds eye view of all posted documents with detail on accesses, comments, and submissions for each document activity. Select a document and see which organizations have submitted their comment packages and the numbers and types of comments submitted. The example below shows organizations that have/have not submitted their comment packages

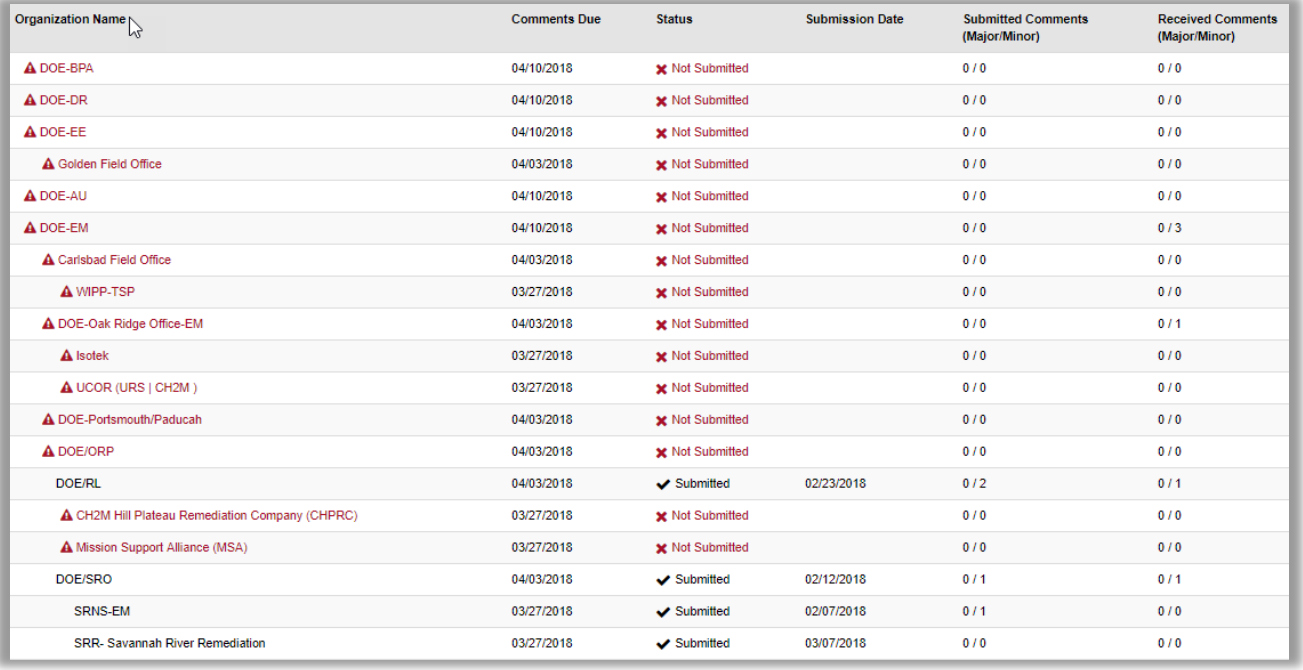

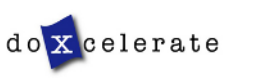

## **Acceptance Report**

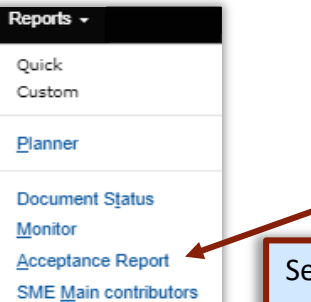

The Acceptance Report shows numbers of comments and types of responses (Accept, Reject, Accept in Part) for each organization.

In the example below, Expand All shows Headquarters and suborganizations.

Select Users to show detail on comments and responses for individual reviewers

Select Docs to see a list of documents and response levels for the selected organization

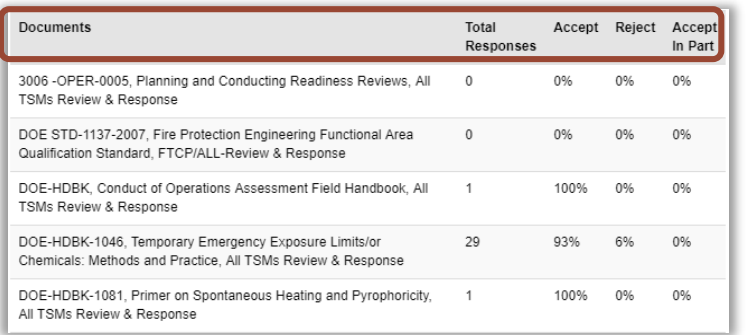

#### Select Users to see comment submissions from an organization

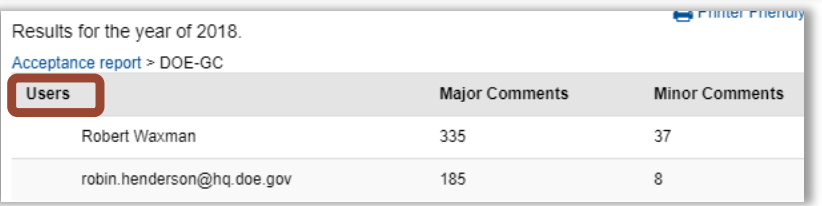

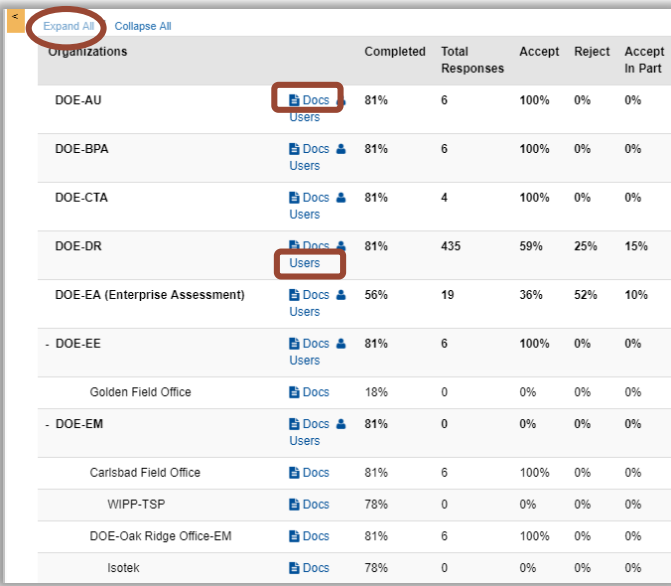

#### The SME Main Contributors report lists users by document

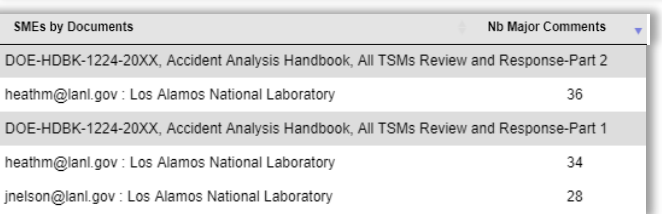

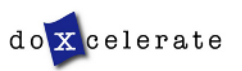

RevCon

#### **Response Negotiation**

This is **not** an opportunity to comment in RevCom. When you login, you will see the notice that this is not an opportunity to comment and contact information for the PA.

Following review and posting of response to comments, a redline of the draft Standard is posted 30 days when reviewers can contact the PA by telephone or email to raise questions about how their comments were addressed (accepted/accepted with modification/rejected)

#### **RESPONSE · NEGOTIATION¶**

THIS IS NOT AN OPPORTUNITY TO COMMENT ON THE DRAFT!

No.RevCom.action.is.necessary.at.this.time.

This is an opportunity for reviewers to see the author's responses to their comments and if warranted. . negotiate changes to the response via telephone and email communication. . Please contact the PA Techie Fred at 555-555-5555; techie fred@site site.

For an effective Comment/Response Negotiation process, TSMs should assign this activity to SMEs who have commented on the draft. I

The Comment Response Report is available in References and as the Entire Document (above the title when you open the file).

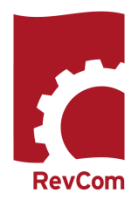

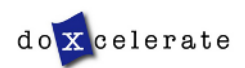

#### **Concurrence**

You may be asked to answer a question, concur with a revision, estimate costs, etc. Reporting organizations and SMEs will submit their responses for your review.

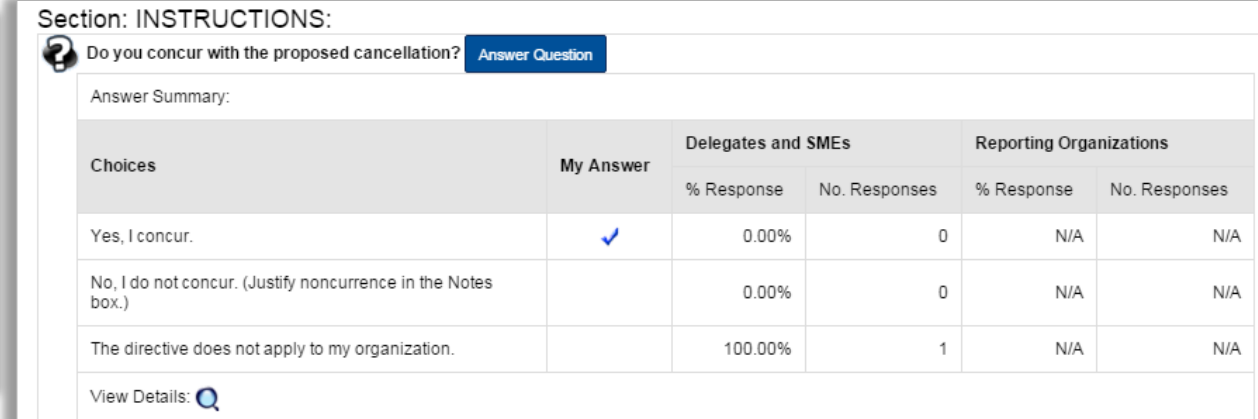

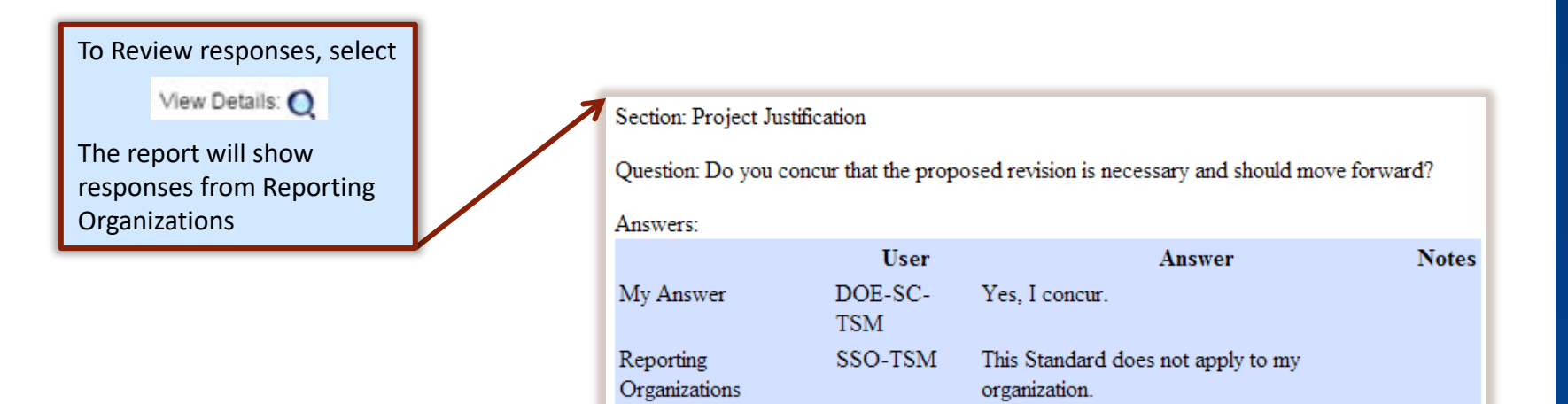

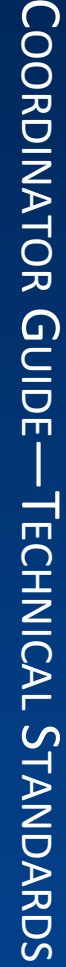

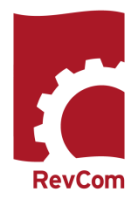

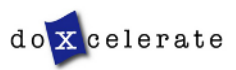

RevCom

#### **Concurrence Responses**

#### **Quick Report**

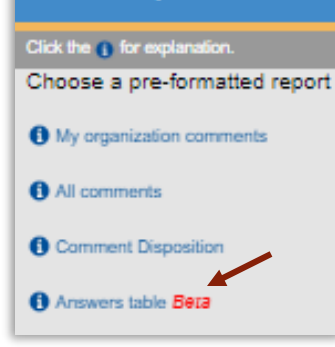

In the example at right, the listing for NA has been expanded to include field office and contractor responses. Collapse the list to see only Headquarters responses.

RevCom Quick Reports now includes an extensive listing of responses by organization. In the Reports menu, choose Quick and select Answers table Beta

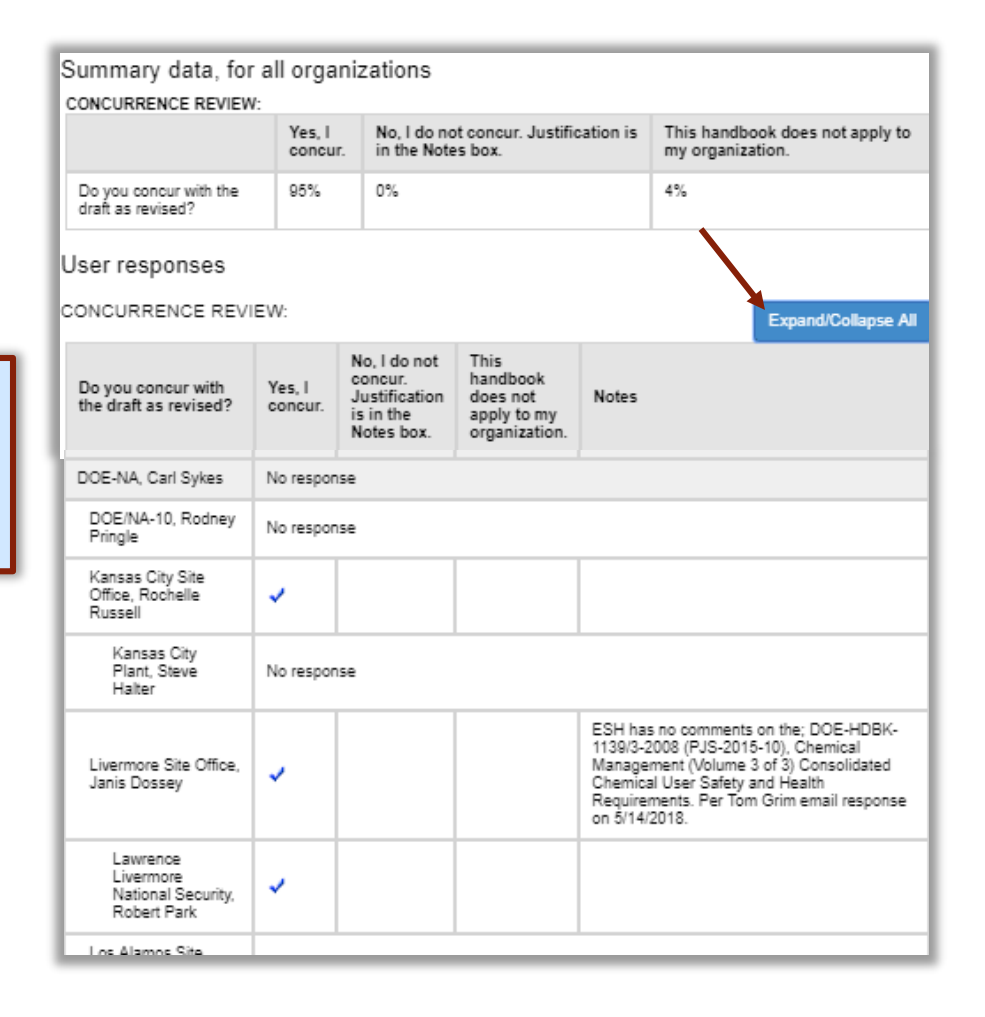

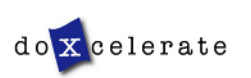

# **COORDINATOR GUIDE-**COORDINATOR GUIDE—TECHNICAL -TECHNICAL STANDARDS STANDARDS

## **Submitting Concurrence**

After reviewing SME/Delegate responses, you will submit the organization's response. Delegate/SME responses do not go forward

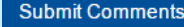

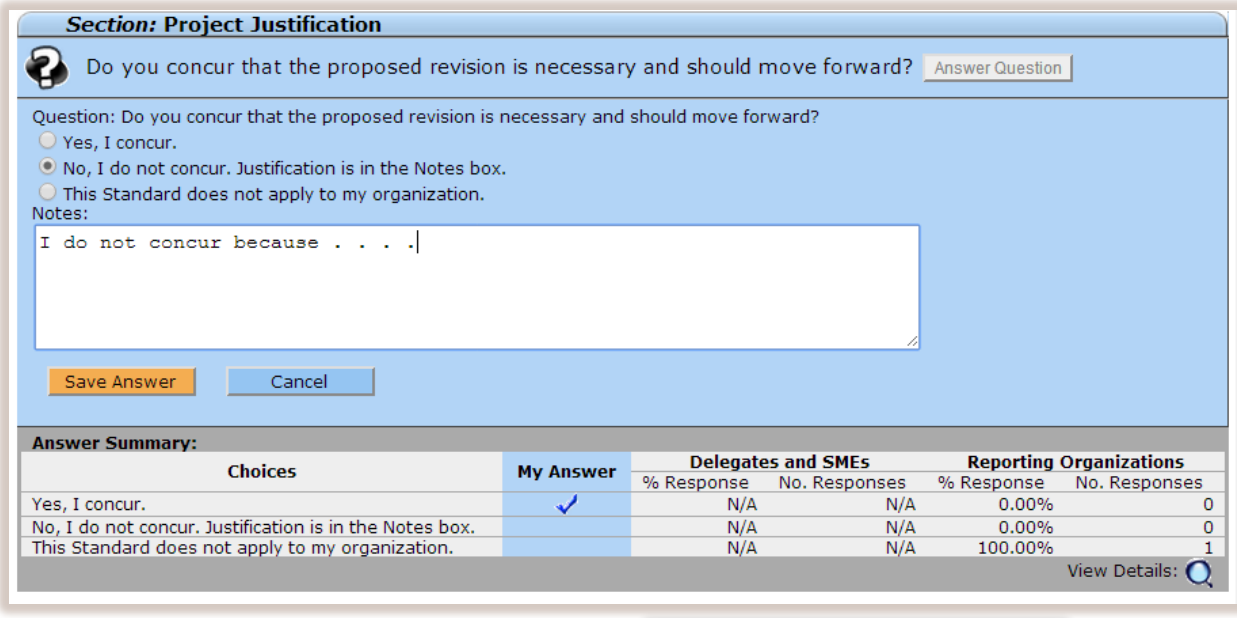

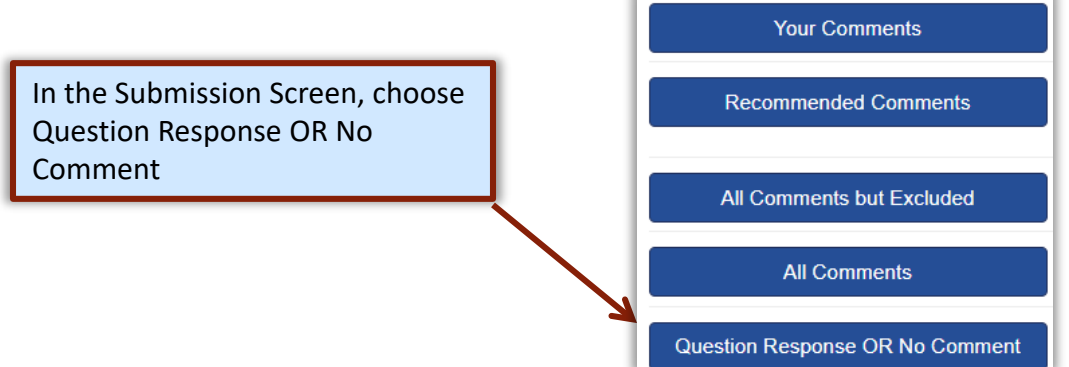

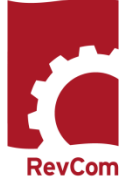

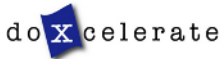

#### **Comment Disposition**

After submitting your comment package, you can track disposition.

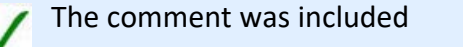

The comment was not included

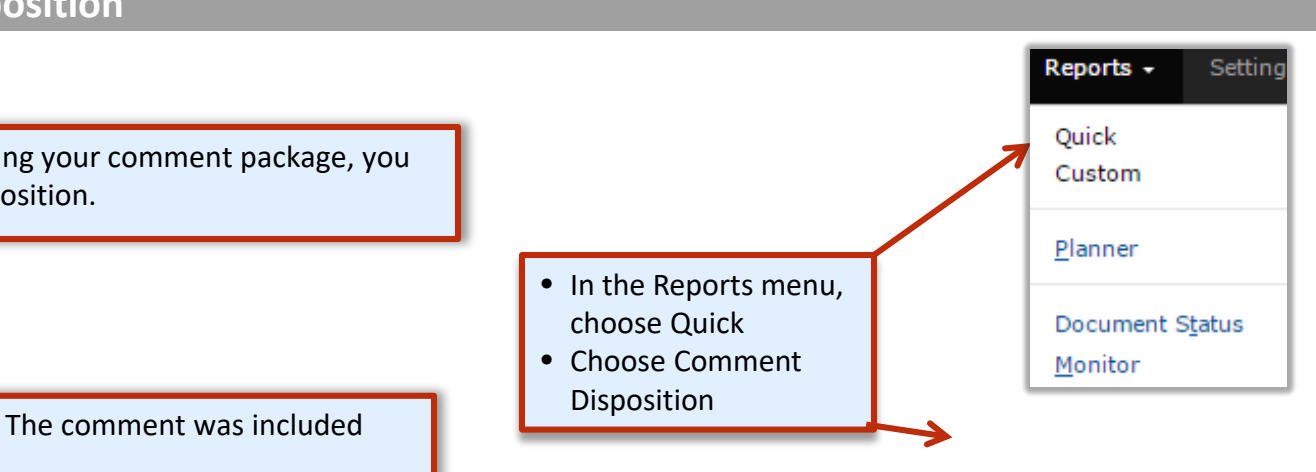

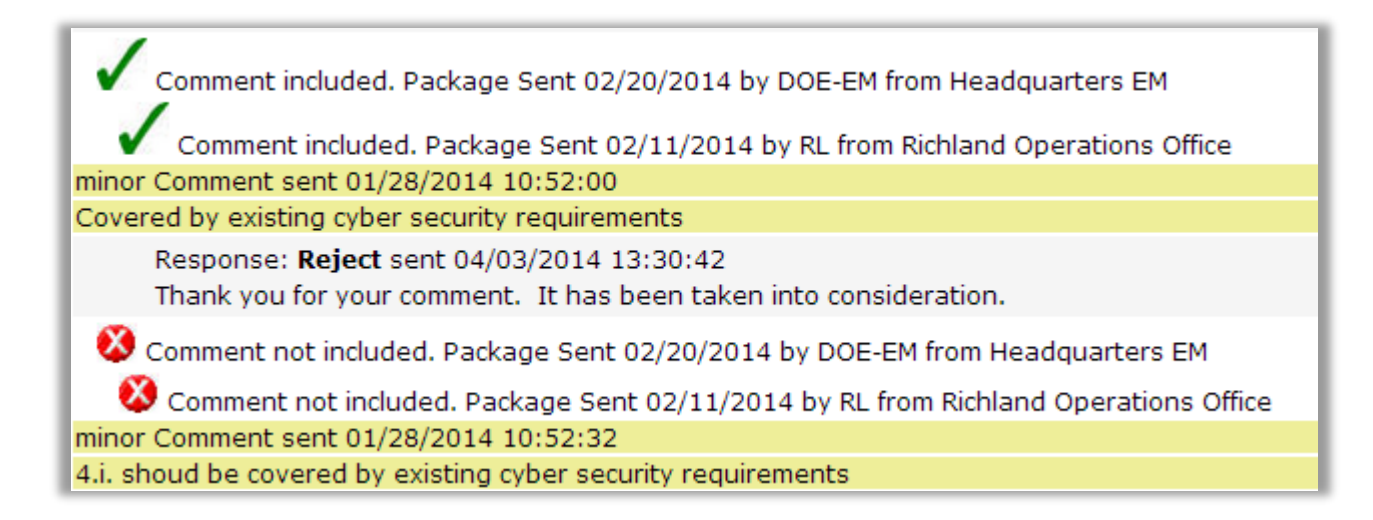

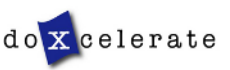

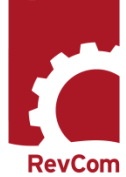

# COORDINATOR **COORDINATOR GUIDE** GUIDE—TECHNICAL TECHNICAL STANDARDS STANDARDS

#### **Concurrence Results**

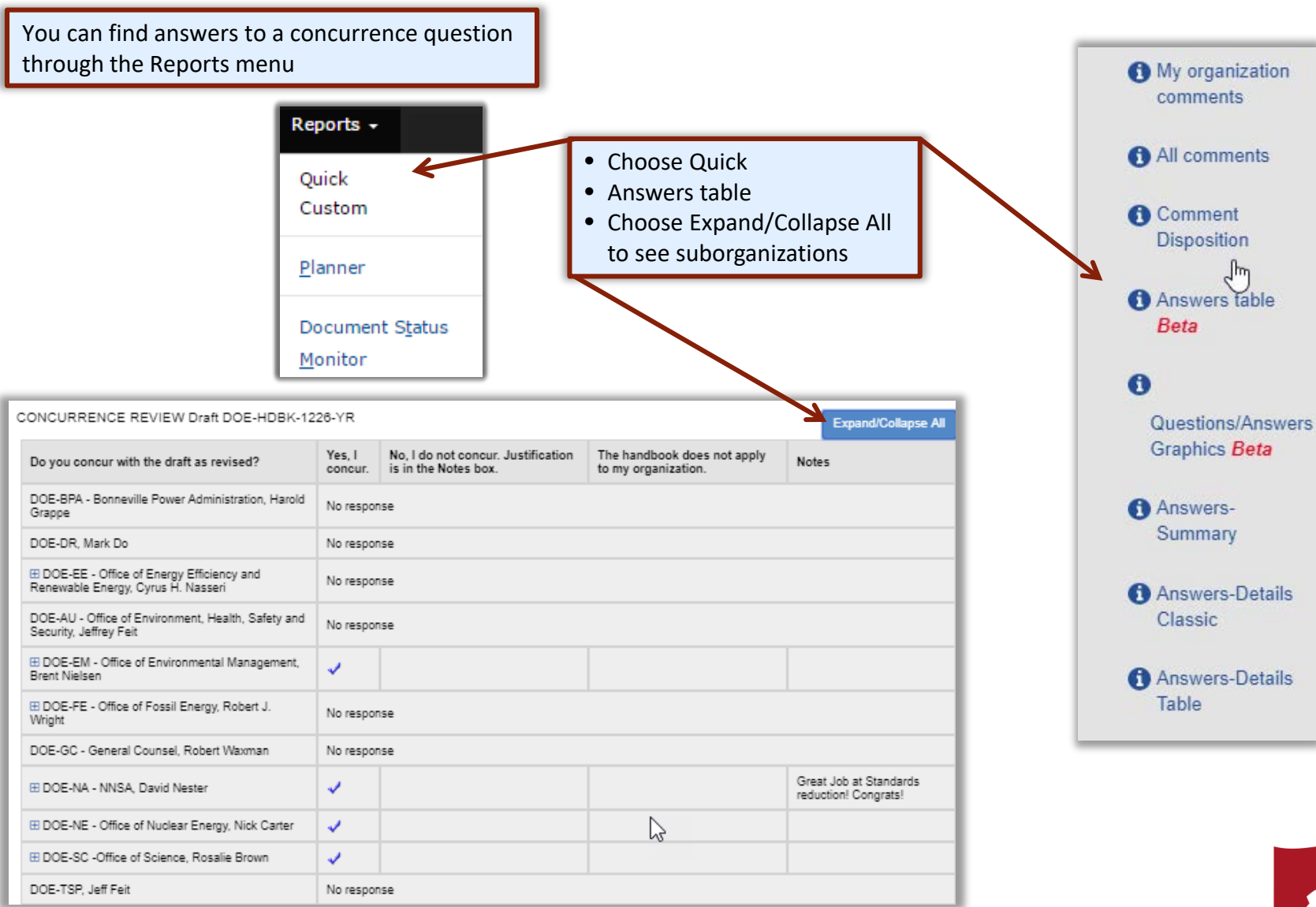

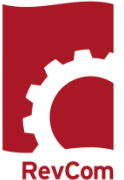

do X celerate

# **Troubleshooting**

- You do not have to complete comment entry or review of SME comments in one sitting
- You must be certain that you have selected Save Comment for each of your entries
- You must select Save Inclusion for each comment you will send forward as representative of your organization
- If the document is open for review, you can submit comments or your package and go back in to revise comments or inclusions then resubmit to overwrite the previous submission

#### CAUTION:

This timer shows how much time remains in your session. As long as you are active (entering or reviewing comments) it will not time out.

If you leave your office or have a visitor or telephone call, it is best to save your work. Otherwise, the system will time out after 30 minutes and your unsaved work will be lost.

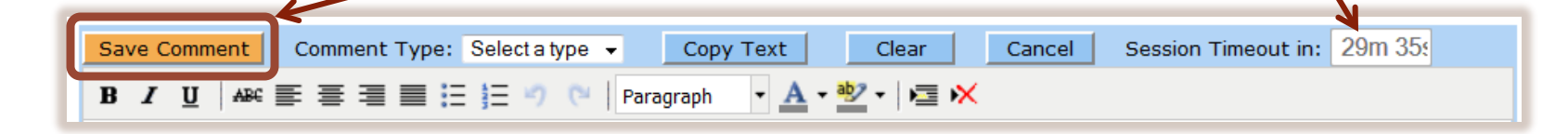

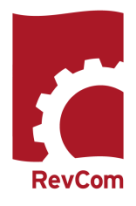

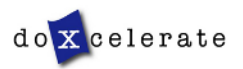

Have Questions? Need Assistance? Need Training?

[Support@Doxcelerate.com](mailto:Support@Doxcelerate.com)

555 -663 -1302

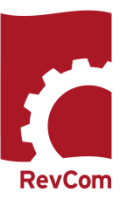

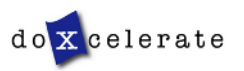